# Inspiron 20 用户手册

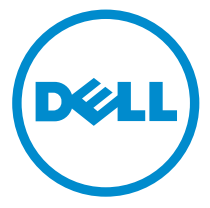

计算机型号: Inspiron 20 型号 3048 管制型号: W09B 管制类型: W09B001

# 注、小心和警告

Ø 注: "注"表示可以帮助您更好地使用计算机的重要信息。

小心: **"**小心**"**表示可能会损坏硬件或导致数据丢失,并说明如何避免此类问题。 ∧

警告: **"**警告**"**表示可能会造成财产损失、人身伤害甚至死亡。 W.

版权所有 **©** 2014 Dell Inc. 保留所有权利。 本产品受美国、国际版权和知识产权法律保护。 Dell™ 和 Dell 徽标是 Dell Inc. 在美国和 / 或其他管辖区域的商标。所有此处提及的其他商标和产品名称 可能是其各自所属公司的商标。

2014 - 03

Rev. A00

目录

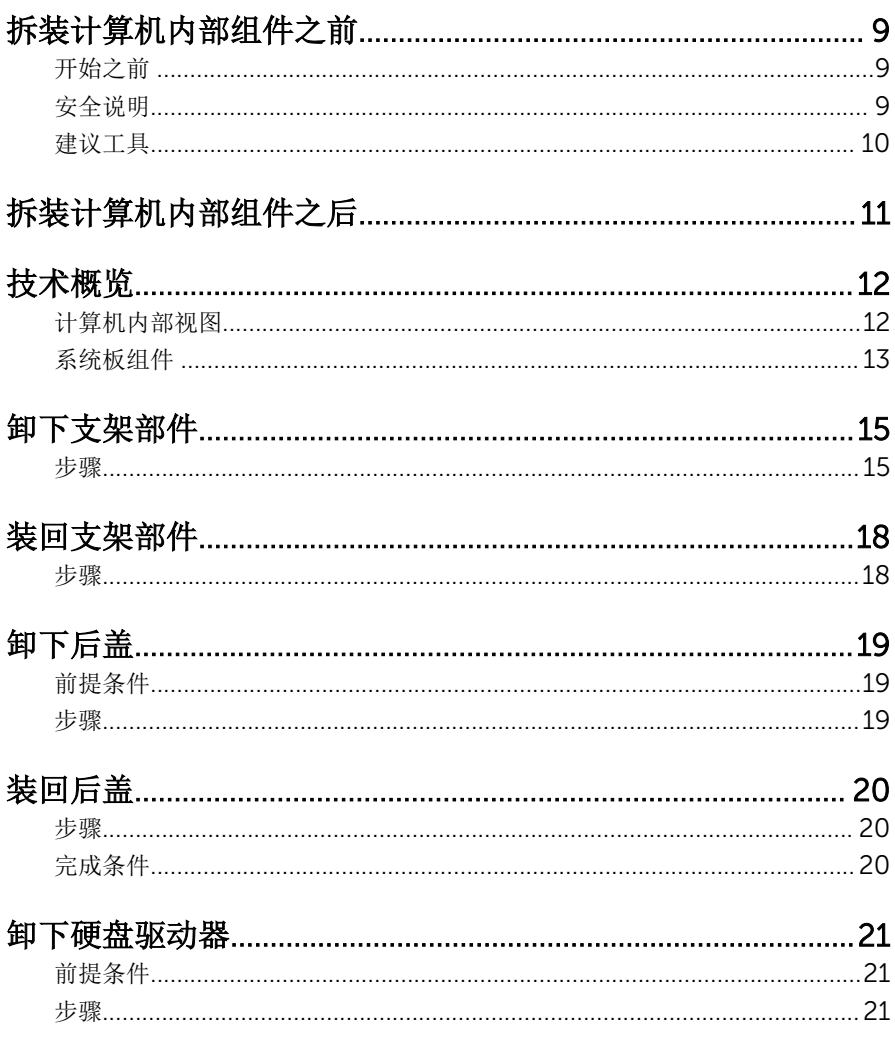

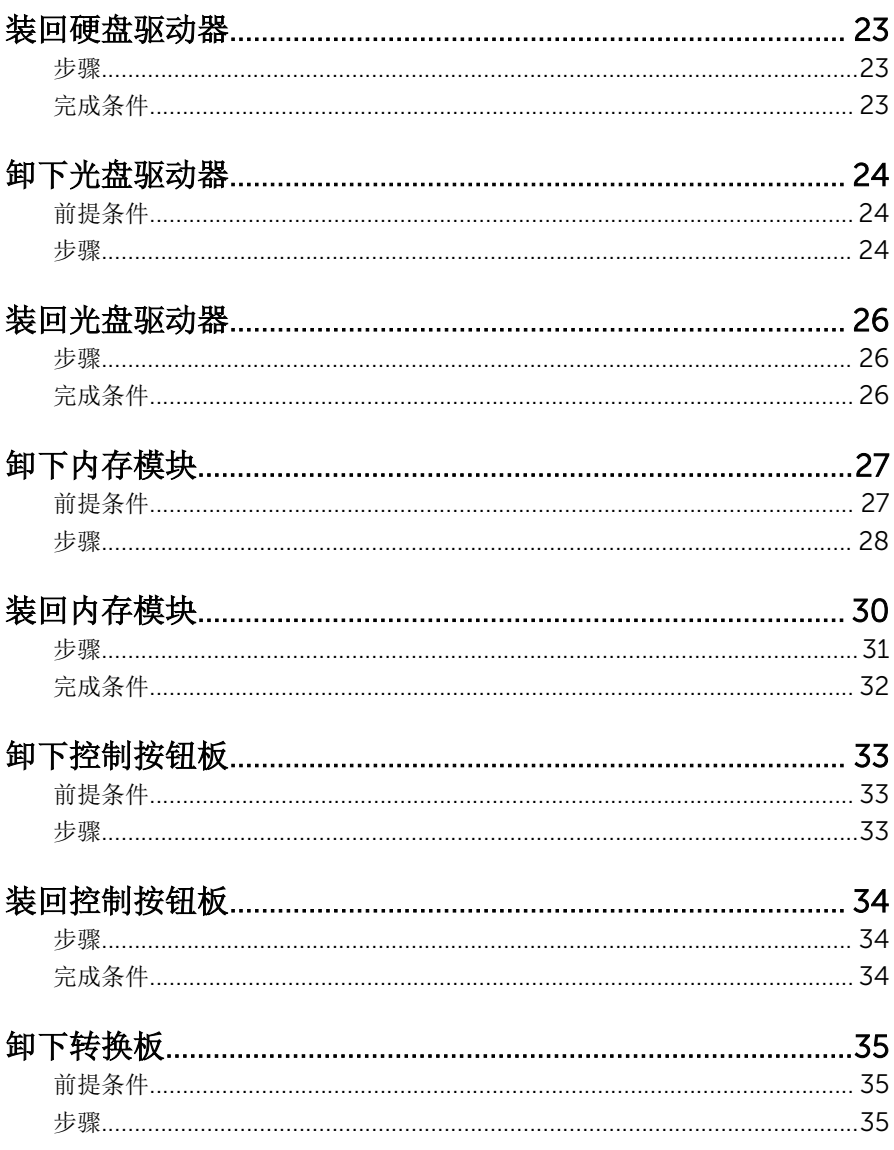

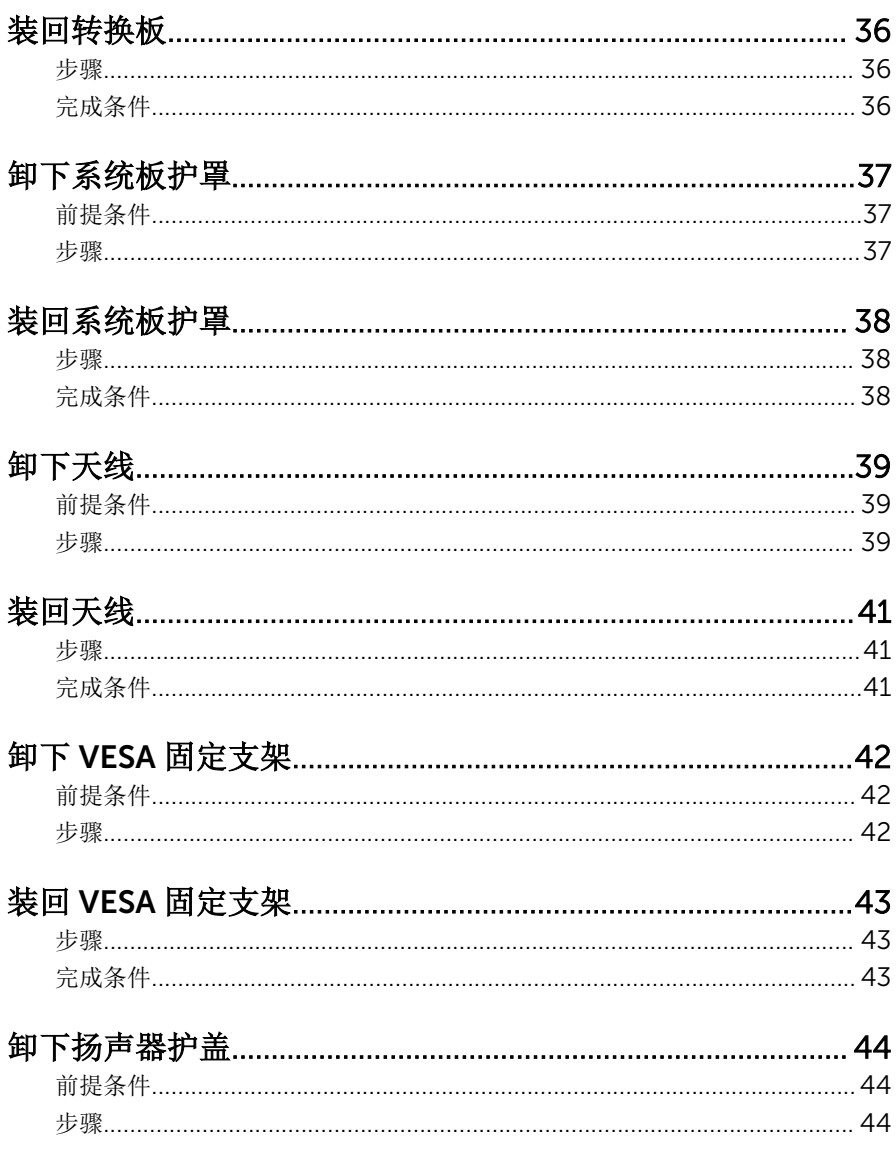

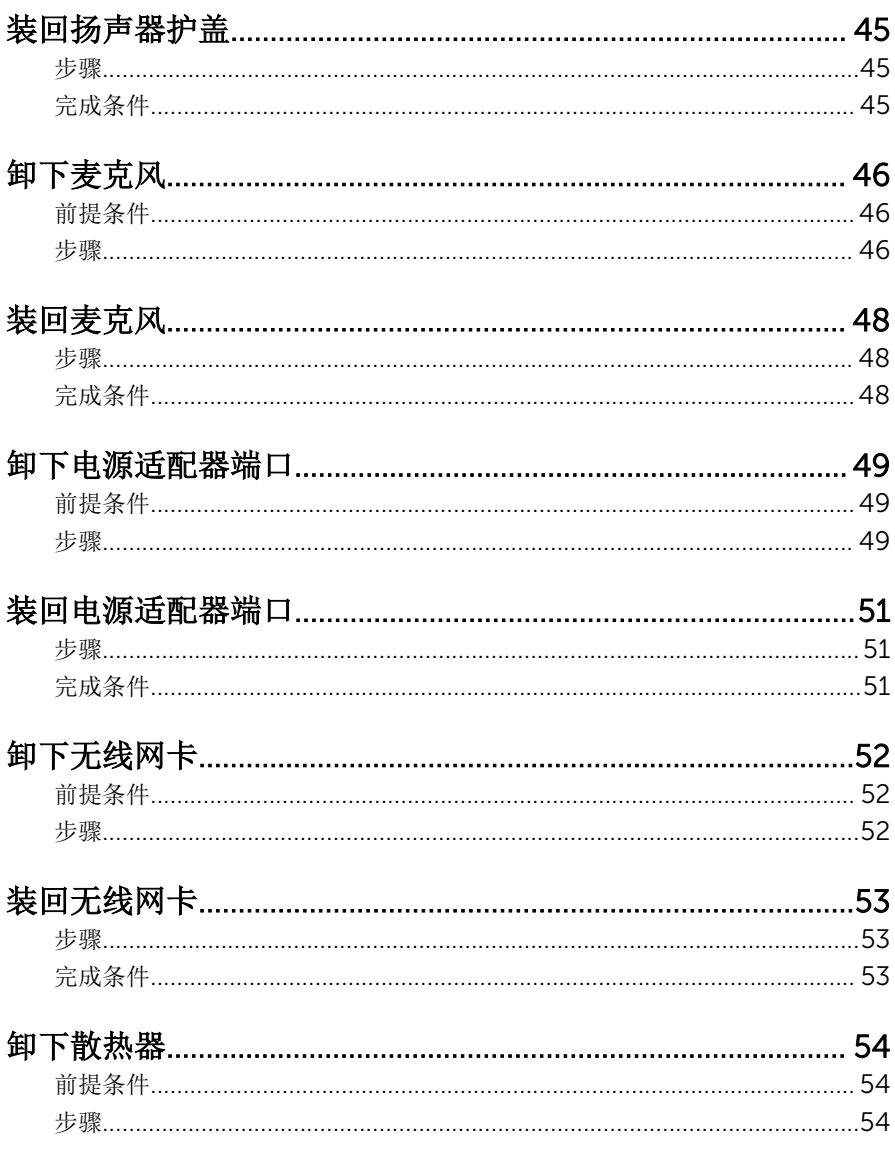

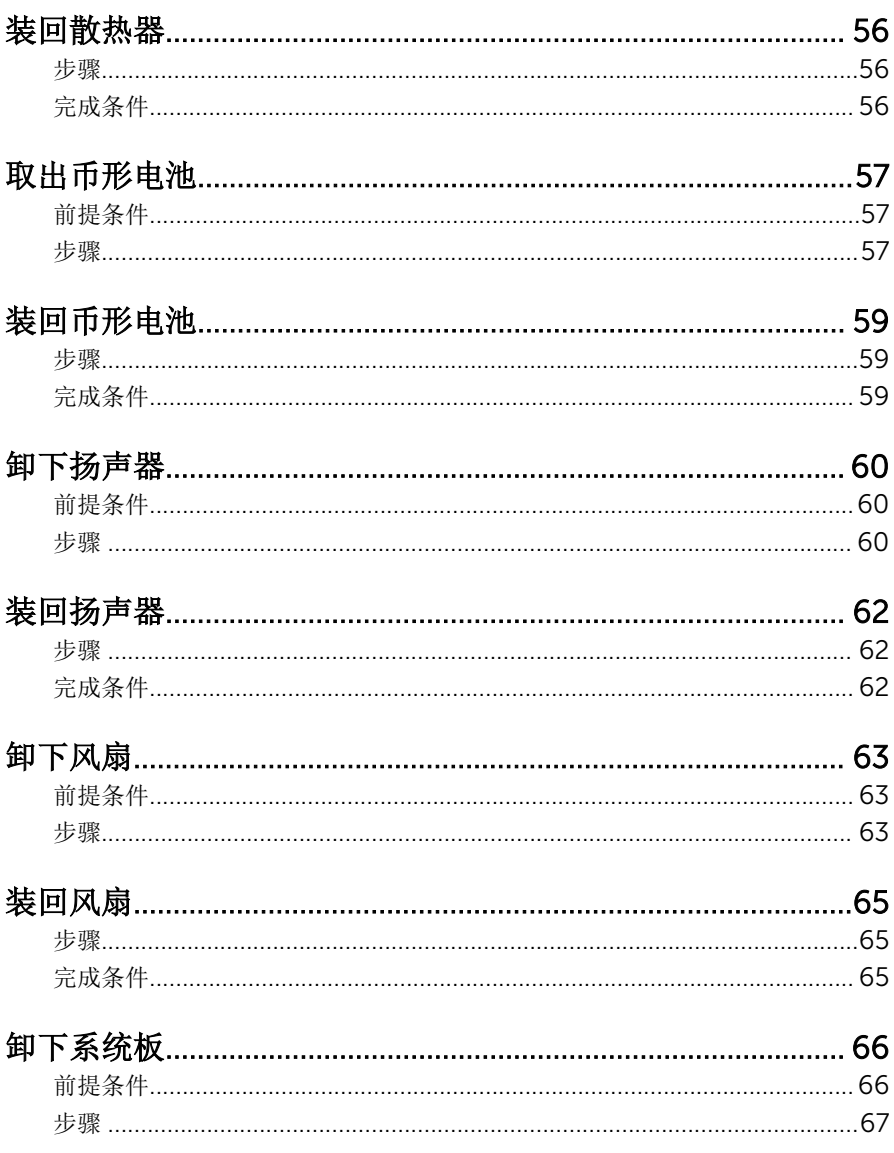

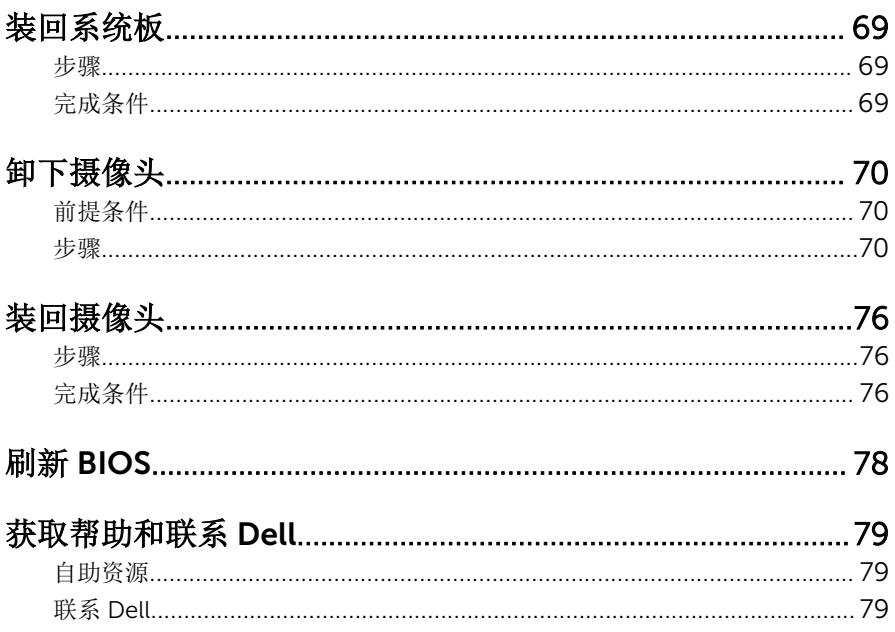

# <span id="page-8-0"></span>拆装计算机内部组件之前

#### 小心: 持拿组件和插卡时, 请持拿其边缘, 切勿触碰插针和接点, 以避免损 坏。

### 开始之前

- 1 保存并关闭所有打开的文件,并退出所有打开的应用程序。
- 2 关闭计算机。
	- Windows 8:将鼠标指针移动到屏幕的右上角或右下角,以打开 Charms 边栏,然后单击或点按设置 → 电源 → 关机。
	- Windows 7:单击或点按开始 → 关机。

名注: 如果您使用其它操作系统, 请参阅操作系统的说明文件, 了解关机 说明。

- 3 断开计算机和所有连接的设备与各自电源插座的连接。
- 4 断开所有电缆(如电话电缆、网络电缆等)与计算机的连接。
- 5 断开所有连接的设备和外围设备(如键盘、鼠标、显示器等)与计算机的连 接。
- 6 从计算机中卸下所有介质卡和光盘(如果适用)。
- 7 为计算机断开所有连接后, 按住电源按钮 5 秒钟, 以导夫系统板上的残留电 量。

#### 小心: 将计算机置于平坦、柔软、清洁的表面上以避免刮擦显示屏。

8 将计算机正面朝下放置。

#### 安全说明

遵循以下安全原则可防止您的计算机受到潜在损坏并确保您的人身安全。

警告: 拆装计算机内部组件之前,请阅读计算机附带的安全信息。有关安全 最佳实践的其他信息,请参阅 dell.com/regulatory\_compliance 上的**"**合 规性主页**"**。

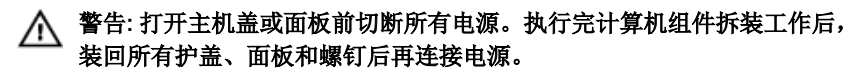

小心: 确保工作台表面平整、整洁,以防止损坏计算机。

<span id="page-9-0"></span>小心: 持拿组件和插卡时,请持拿其边缘,切勿触碰插针和接点,以避免损 坏。

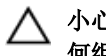

小心: 只有经过认证的服务技术人员才能卸下主机盖和接触计算机内部的任 何组件。请参阅安全说明,获取安全预防措施的完整相关信息,以拆装计算 机内部组件、防止静电放电。

小心: 触摸计算机内部任何组件之前,请先触摸未上漆的金属表面(例如计 算机背面的金属)以导去身上的静电。在操作过程中,请不时触摸未上漆的 金属表面,以导去静电,否则可能损坏内部组件。

小心: 断开电缆连接时,请握住其插头或拉环,请勿直接握住电缆。某些电 缆接头配有锁梢或蝶形螺钉,必须将其松开后才可断开电缆连接。断开电缆 连接时,请均匀用力,避免弯折任何接头插针。连接电缆时,确保端口和接 头方向正确并对齐。

小心: 要断开网络电缆的连接,请先从计算机上拔下网络电缆,再将其从网 络设备上拔下。

小心: 按下并弹出介质卡读取器中所有已安装的插卡。

### 建议工具

执行本说明文件中的步骤可能要求使用以下工具:

- 梅花槽螺丝刀
- 平头螺丝刀
- 塑料划片

# <span id="page-10-0"></span>拆装计算机内部组件之后

#### 小心: 计算机内部遗留或松动的螺钉可能会严重损坏计算机。

- 拧上所有螺钉,并确保没有在计算机内部遗留任何螺钉。
- 2 连接所有外部设备、外围设备和您在拆装计算机之前卸下的电缆。
- 装回所有介质卡、光盘和您在拆装计算机之前卸下的任何其他部件。
- 将计算机和所有已连接设备连接至电源插座。
- 打开计算机电源。

# <span id="page-11-0"></span>技术概览

警告: 拆装计算机内部组件之前, 请阅读计算机附带的安全信息, 并按[照拆](#page-8-0) [装计算机内部组件之前](#page-8-0)中的步骤进行操作。拆装计算机内部组件之后,请按 [照拆装计算机内部组件之后](#page-10-0)中的说明进行操作。有关更多最佳安全操作信 息,请参阅 dell.com/regulatory\_compliance 上的 Regulatory Compliance(管制标准)主页。

## 计算机内部视图

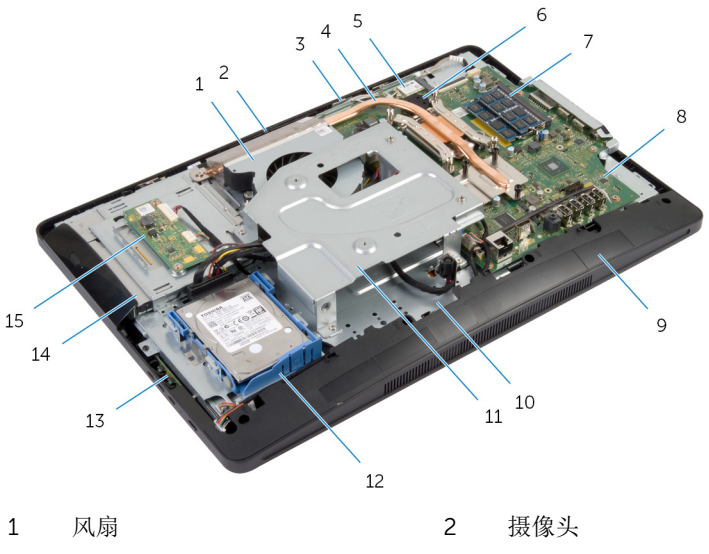

- 5 无线网卡 6 币形电池 7 内存模块 8 系统板
- 
- 
- 15 转换板
- 3 麦克风 4 散热器
	-
- 9 扬声器护盖 10 显示屏面板基座
- 11 VESA 固定支架 12 硬盘驱动器部件
- 13 控制按钮板 14 光盘驱动器部件

<span id="page-12-0"></span>系统板组件

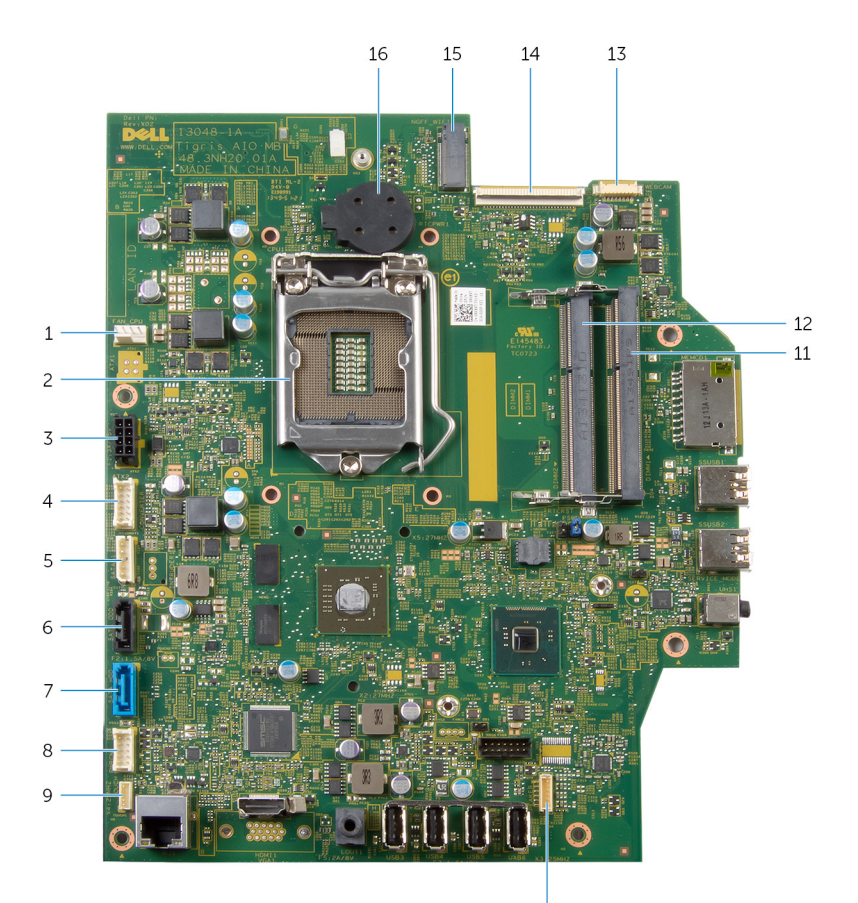

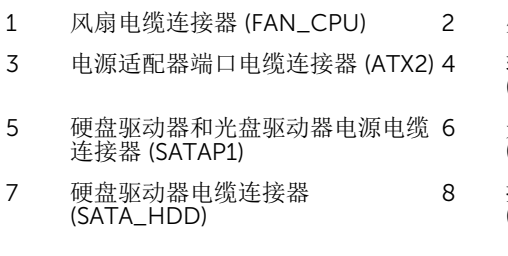

 $10\,$ 

处理器 (CPU1)

转换板电缆连接器 (CONVERTER)

光盘驱动器电缆连接器 (SATA\_ODD)

8 控制按钮板电缆连接器 (PWRCN1)

- (TOUCH)
- 
- 摄像头电缆连接器 (WEBCAM) 14 显示屏电缆连接器 (LVDS)
- 无线网卡插槽 (NGFF\_WIFI) 16 币形电池 (BATTERY)
- 触控板电缆连接器(可选) 10 扬声器电缆连接器 (SPEAKER)
- 内存模块插槽 (DIMM1) 12 内存模块插槽 (DIMM2)
	-
	-

# <span id="page-14-0"></span>卸下支架部件

警告: 拆装计算机内部组件之前, 请阅读计算机附带的安全信息, 并按[照拆](#page-8-0) W. [装计算机内部组件之前](#page-8-0)中的步骤进行操作。拆装计算机内部组件之后,请按 [照拆装计算机内部组件之后](#page-10-0)中的说明进行操作。有关更多最佳安全操作信 息,请参阅 dell.com/regulatory\_compliance 上的 Regulatory Compliance(管制标准)主页。

#### 步骤

- 1 将计算机正面朝下放置在软布或干净的表面上。
- 2 释放支架护盖上的卡舌。
- 3 滑动支架护盖并将其从计算机上卸下。

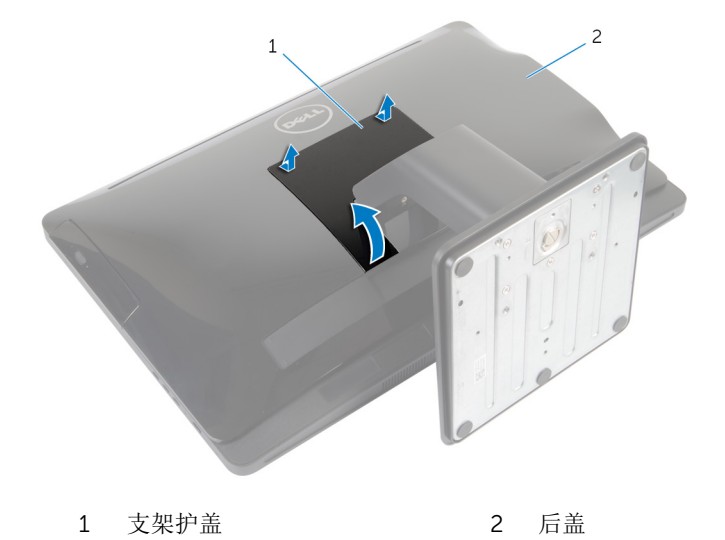

4 拧下将支架部件固定至显示屏面板基座的螺钉。

向上转动支架部件,然后将其从计算机中滑出。

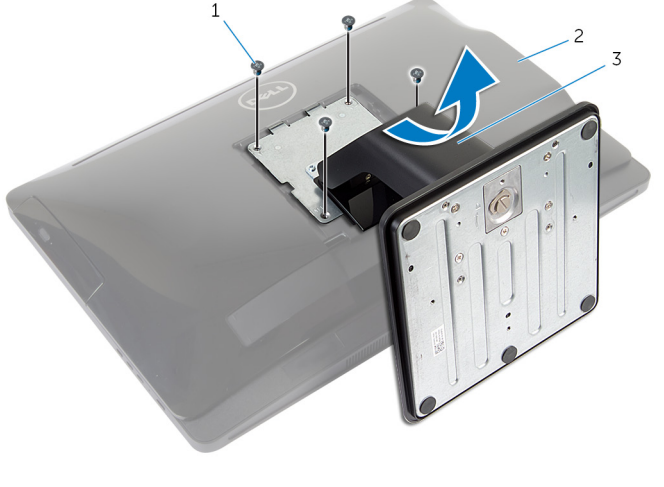

螺钉(4 颗) 2 后盖

支架部件

要从支架部件上卸下支架基座或支架提升板,请按照以下步骤进行操作: 提起支架基座上的螺钉手柄。

7 使用螺钉手柄, 拧松将支架基座固定至支架提升板的指旋固定螺钉。

将支架基座从支架提升板中滑出。

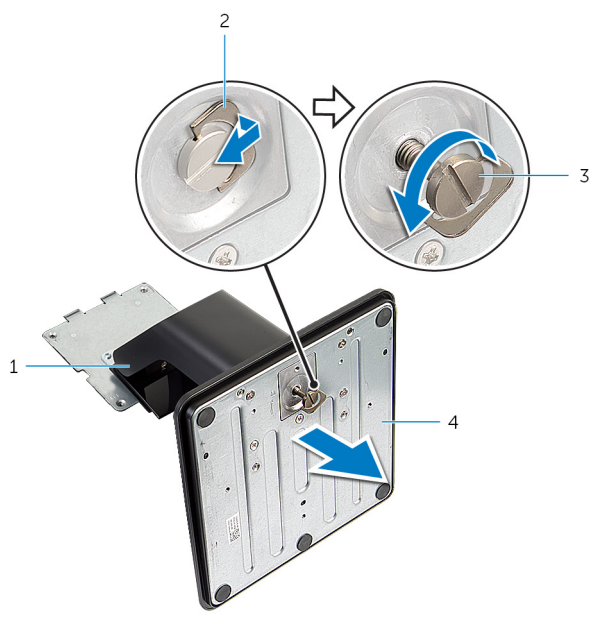

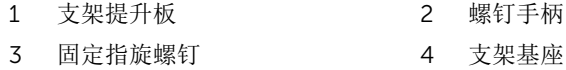

# <span id="page-17-0"></span>装回支架部件

<u>个</u> 警告: 拆装计算机内部组件之前, 请阅读计算机附带的安全信息, 并按[照拆](#page-8-0) [装计算机内部组件之前](#page-8-0)中的步骤进行操作。拆装计算机内部组件之后,请按 [照拆装计算机内部组件之后](#page-10-0)中的说明进行操作。有关更多最佳安全操作信 息,请参阅 dell.com/regulatory\_compliance 上的 Regulatory Compliance(管制标准)主页。

#### 步骤

请按照以下步骤装回支架基座或支架提升板:

- 1 将支架基座滑入提升板上的插槽中。
- 2 拧紧指旋固定螺钉,然后折叠支架基座上的螺钉手柄。 请按照以下步骤装回支架部件:
- 3 将支架部件上的卡舌滑入后盖上的插槽中。
- 4 拧下将支架部件固定至显示屏面板基座的螺钉。
- 5 将支架护盖上的卡舌滑入后盖上的插槽,然后将支架护盖卡入到位。

# <span id="page-18-0"></span>卸下后盖

#### 警告: 拆装计算机内部组件之前, 请阅读计算机附带的安全信息, 并按[照拆](#page-8-0) ∧ [装计算机内部组件之前](#page-8-0)中的步骤进行操作。拆装计算机内部组件之后,请按 [照拆装计算机内部组件之后](#page-10-0)中的说明进行操作。有关更多最佳安全操作信 息,请参阅 dell.com/regulatory\_compliance 上的 Regulatory Compliance(管制标准)主页。

## 前提条件

请按照"卸下[支架部件](#page-14-0)"中步骤 1 至步骤 5 的程序进行操作。

#### 步骤

- 1 使用塑料划片, 从光盘驱动器区域开始将后盖撬离显示屏挡板。
- 2 以一定角度提起后盖, 然后将其从计算机上卸下。

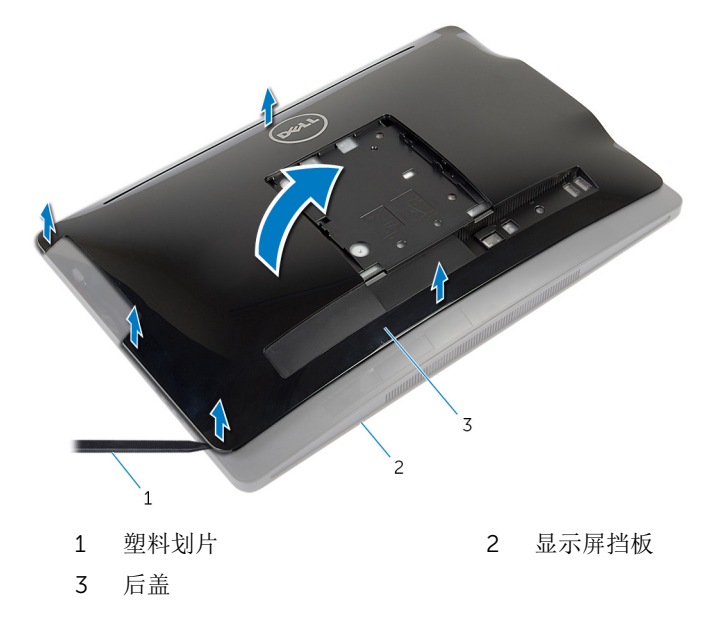

# <span id="page-19-0"></span>装回后盖

#### △ 警告: 拆装计算机内部组件之前, 请阅读计算机附带的安全信息, 并按[照拆](#page-8-0) [装计算机内部组件之前](#page-8-0)中的步骤进行操作。拆装计算机内部组件之后,请按 [照拆装计算机内部组件之后](#page-10-0)中的说明进行操作。有关更多最佳安全操作信 息,请参阅 dell.com/regulatory\_compliance 上的 Regulatory Compliance(管制标准)主页。

### 步骤

- 1 将后盖上的插槽中滑入计算机上的端口,然后将后盖上的卡舌与显示屏挡板 上的插槽对齐。
- 2 将后盖卡入到位。

## 完成条件

请按照"装回[支架部件](#page-17-0)"中步骤 3 至步骤 5 的程序进行操作。

## <span id="page-20-0"></span>卸下硬盘驱动器

个 警告: 拆装计算机内部组件之前, 请阅读计算机附带的安全信息, 并按[照拆](#page-8-0) [装计算机内部组件之前](#page-8-0)中的步骤进行操作。拆装计算机内部组件之后,请按 [照拆装计算机内部组件之后](#page-10-0)中的说明进行操作。有关更多最佳安全操作信 息,请参阅 dell.com/regulatory\_compliance 上的 Regulatory Compliance(管制标准)主页。

小心: 硬盘驱动器极易损坏。处理硬盘驱动器时应务必小心。

△ 小心: 为了避免数据丢失, 计算机处于睡眠或打开状态时, 请勿卸下硬盘驱 动器。

### 前提条件

- 1 请按照"卸下[支架部件](#page-14-0)"中步骤 1 至步骤 5 的程序进行操作。
- 2 卸[下后盖](#page-18-0)。

#### 步骤

- 1 按下并释放硬盘驱动器部件上的卡舌。
- 2 提起硬盘驱动器部件,然后从显示屏面板基座上的插槽释放硬盘驱动器部件 上的卡舌。

断开硬盘驱动器、光盘驱动器电源和数据电缆与硬盘驱动器部件的连接。

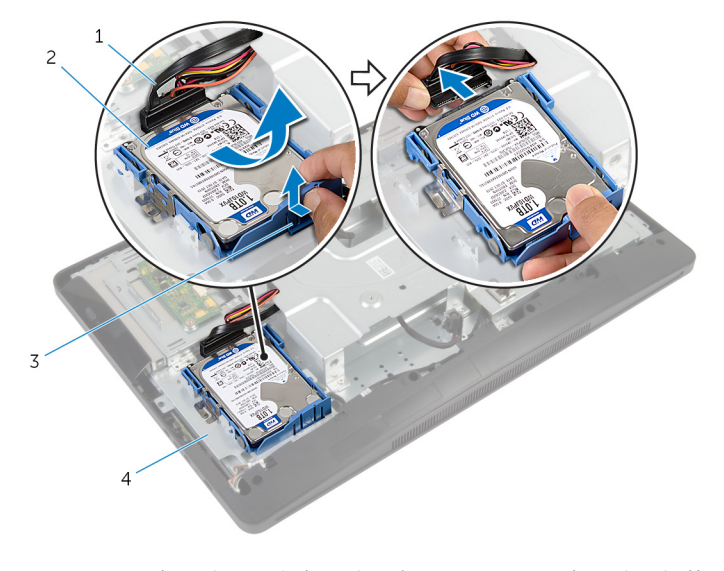

- 硬盘驱动器、光盘驱动器电 源和数据电缆 硬盘驱动器部件 卡舌 4 显示屏面板基座
- 拉动硬盘驱动器支架的侧面以释放用于固定硬盘驱动器的插针。
- 将硬盘驱动器提离硬盘驱动器支架。

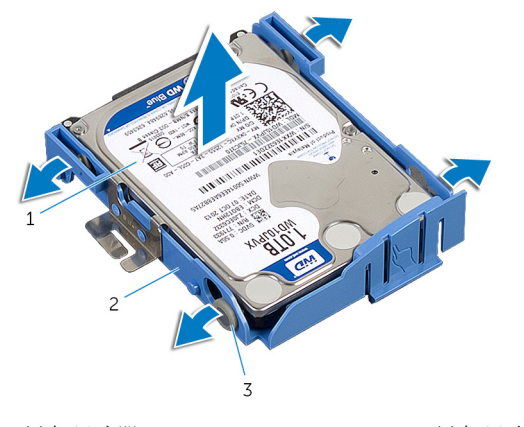

- 
- 硬盘驱动器 2 硬盘驱动器支架
- 插针(4 个)

# <span id="page-22-0"></span>装回硬盘驱动器

#### ∧ 警告: 拆装计算机内部组件之前, 请阅读计算机附带的安全信息, 并按[照拆](#page-8-0) [装计算机内部组件之前](#page-8-0)中的步骤进行操作。拆装计算机内部组件之后,请按 [照拆装计算机内部组件之后](#page-10-0)中的说明进行操作。有关更多最佳安全操作信 息,请参阅 dell.com/regulatory\_compliance 上的 Regulatory Compliance(管制标准)主页。

小心: 硬盘驱动器极易损坏。处理硬盘驱动器时应务必小心。

### 步骤

- 1 拉动硬盘驱动器支架的侧面,然后将硬盘驱动器支架上的插针滑入硬盘驱动 器上的孔。
- 2 将硬盘驱动器、光盘驱动器电源和数据电缆连接至硬盘驱动器部件。
- 3 将硬盘驱动器部件上的卡舌滑入显示屏面板基座上的插槽,然后将硬盘驱动 器部件卡入显示屏面板基座。

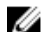

名注: 确保将硬盘驱动器支架上的卡舌固定在显示屏面板基座上的插槽。

### 完成条件

- 1 装[回后盖](#page-19-0)。
- 2 请按照"装回[支架部件](#page-17-0)"中步骤 3 至步骤 5 的程序进行操作。

# <span id="page-23-0"></span>卸下光盘驱动器

#### 警告: 拆装计算机内部组件之前, 请阅读计算机附带的安全信息, 并按[照拆](#page-8-0) [装计算机内部组件之前](#page-8-0)中的步骤进行操作。拆装计算机内部组件之后,请按 [照拆装计算机内部组件之后](#page-10-0)中的说明进行操作。有关更多最佳安全操作信 息,请参阅 dell.com/regulatory\_compliance 上的 Regulatory Compliance(管制标准)主页。

## 前提条件

- 1 请按照"卸下[支架部件](#page-14-0)"中步骤 1 至步骤 5 的程序进行操作。
- 2 卸[下后盖](#page-18-0)。

#### 步骤

- 1 卸下将光盘驱动器部件固定至显示屏面板基座的螺钉。
- 2 推动光盘驱动器支架以断开光盘驱动器部件的连接,然后将光盘驱动器部件 滑出光盘驱动器托架。

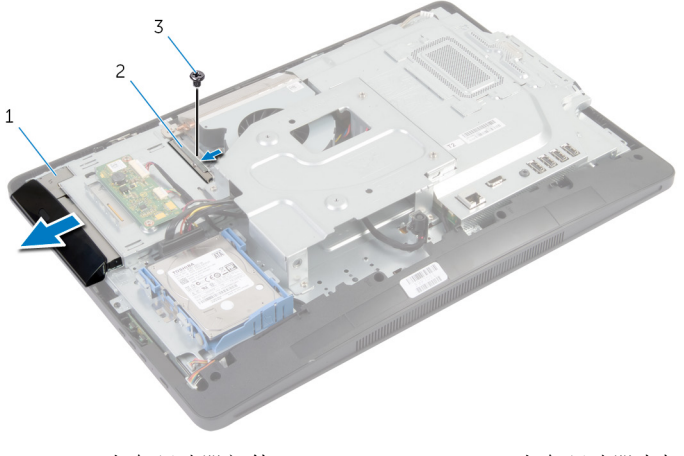

- 
- 1 光盘驱动器部件 2 光盘驱动器支架
- 3 螺钉
- 3 小心地撬起光盘驱动器挡板,然后将其从光盘驱动器部件上卸下。

4 拧下将光盘驱动器支架固定至光盘驱动器的螺钉,然后从光盘驱动器上卸下 光盘驱动器支架。

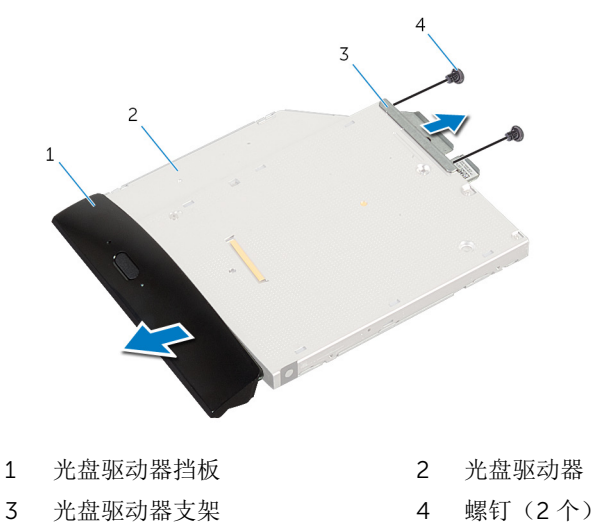

# <span id="page-25-0"></span>装回光盘驱动器

△ 警告: 拆装计算机内部组件之前, 请阅读计算机附带的安全信息, 并按[照拆](#page-8-0) [装计算机内部组件之前](#page-8-0)中的步骤进行操作。拆装计算机内部组件之后,请按 [照拆装计算机内部组件之后](#page-10-0)中的说明进行操作。有关更多最佳安全操作信 息,请参阅 dell.com/regulatory\_compliance 上的 Regulatory Compliance(管制标准)主页。

#### 步骤

- 1 将光盘驱动器支架上的螺孔与光盘驱动器上的螺孔对齐。
- 2 拧上将光盘驱动器支架固定至光盘驱动器的螺钉。
- 3 将光盘驱动器面挡上的卡舌与光盘驱动器部件上的插槽对齐,然后将光盘驱 动器挡板卡入到位。
- 4 将光盘驱动器部件滑入光盘驱动器托架中,直到完全就位为止。
- 5 拧上将光盘驱动器部件固定至显示屏面板基座的螺钉。

## 完成条件

- 1 装回[后盖。](#page-19-0)
- 2 请按照"装回[支架部件](#page-17-0)"中步骤 3 至步骤 5 的程序进行操作。

# <span id="page-26-0"></span>卸下内存模块

#### △ 警告: 拆装计算机内部组件之前, 请阅读计算机附带的安全信息, 并按[照拆](#page-8-0) [装计算机内部组件之前](#page-8-0)中的步骤进行操作。拆装计算机内部组件之后,请按 [照拆装计算机内部组件之后](#page-10-0)中的说明进行操作。有关更多最佳安全操作信 息,请参阅 dell.com/regulatory\_compliance 上的 Regulatory Compliance(管制标准)主页。

## 前提条件

- 1 请按照"卸下[支架部件](#page-14-0)"中步骤 1 至步骤 5 的程序进行操作。
- 2 卸[下后盖](#page-18-0)。

<span id="page-27-0"></span>步骤

1 使用推拉卡舌,滑动内存模块护罩,然后将其从系统板护罩上卸下。

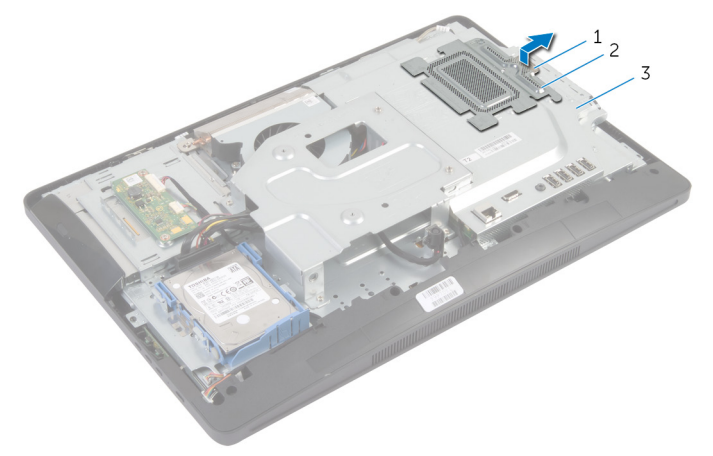

- 
- 1 推拉卡舌 2 内存模块护罩
- 3 系统板护罩
- 2 请用指尖小心撬起内存模块插槽两端的固定夹,直至内存模块弹起。

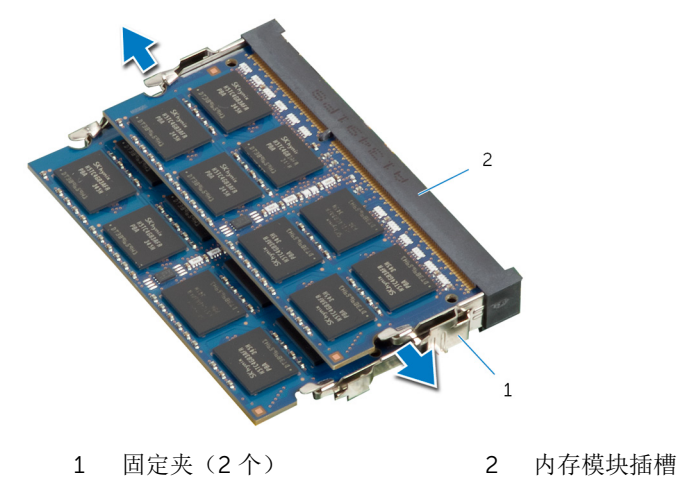

从内存模块插槽中卸下内存模块

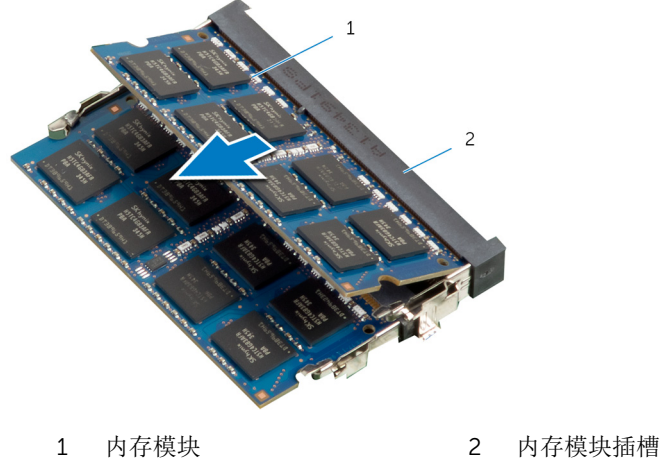

# <span id="page-29-0"></span>装回内存模块

警告: 拆装计算机内部组件之前,请阅读计算机附带的安全信息,并按[照拆](#page-8-0) [装计算机内部组件之前](#page-8-0)中的步骤进行操作。拆装计算机内部组件之后,请按 [照拆装计算机内部组件之后](#page-10-0)中的说明进行操作。有关更多最佳安全操作信 息,请参阅 dell.com/regulatory\_compliance 上的 Regulatory Compliance(管制标准)主页。

<span id="page-30-0"></span>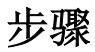

- $\mathbb{Z}$  注: 如果只安装一个内存模块,将内存模块插入标记为 DIMM1 的内存模块 插槽。
- 1 将内存模块上的槽口与内存模块插槽上的卡舌对齐。
- 2 将内存模块插入内存模块插槽中,然后向下按压内存模块,直至其卡入到 位。
	- 名注: 如果未听到咔嗒声, 请卸下内存模块并重新安装。

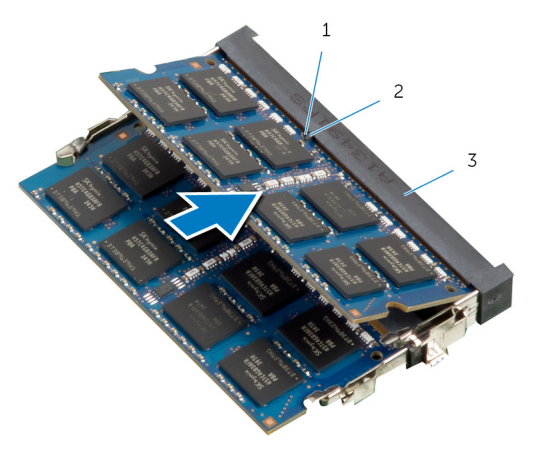

- 1 槽口 2 卡舌
- 3 内存模块插槽

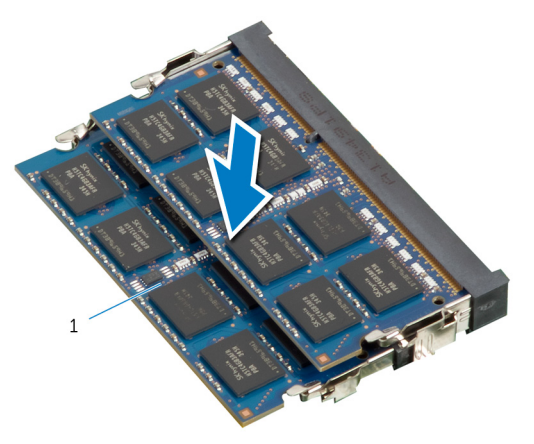

- 内存模块
- <span id="page-31-0"></span>将内存模块护罩上的卡舌滑入系统板护罩上的卡舌下,直至完全固定到位。

## 完成条件

- 装[回后盖](#page-19-0)。
- 2 请按照"装回[支架部件](#page-17-0)"中步骤 3 至步骤 5 的程序进行操作。

# <span id="page-32-0"></span>卸下控制按钮板

#### 警告: 拆装计算机内部组件之前, 请阅读计算机附带的安全信息, 并按[照拆](#page-8-0) [装计算机内部组件之前](#page-8-0)中的步骤进行操作。拆装计算机内部组件之后,请按 [照拆装计算机内部组件之后](#page-10-0)中的说明进行操作。有关更多最佳安全操作信 息,请参阅 dell.com/regulatory\_compliance 上的 Regulatory Compliance(管制标准)主页。

## 前提条件

- 1 请按照"卸下[支架部件](#page-14-0)"中步骤 1 至步骤 5 的程序进行操作。
- 2 卸[下后盖](#page-18-0)。

#### 步骤

- 1 使用塑料划片, 撬起聚脂薄膜片以将控制按钮板从显示屏挡板上的插槽释 放。
- 2 断开控制按钮板电缆与控制按钮板的连接。
- 3 将控制按钮板提离显示屏挡板。

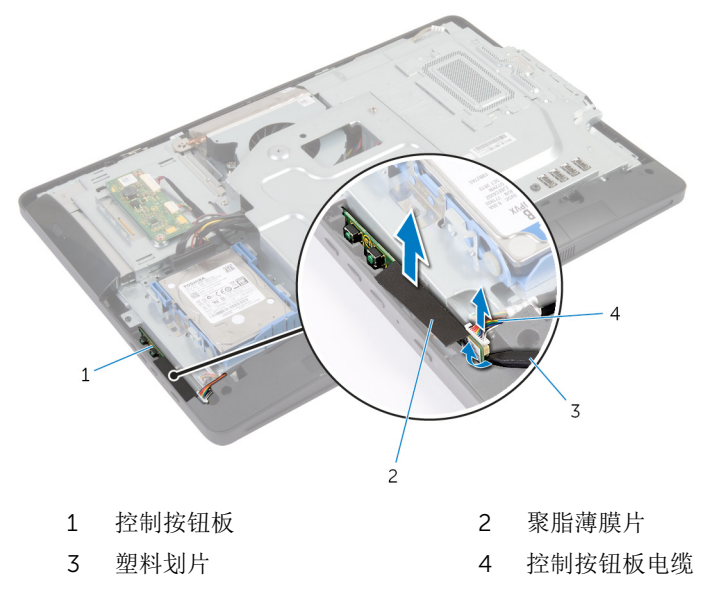

# <span id="page-33-0"></span>装回控制按钮板

△ 警告: 拆装计算机内部组件之前, 请阅读计算机附带的安全信息, 并按[照拆](#page-8-0) [装计算机内部组件之前](#page-8-0)中的步骤进行操作。拆装计算机内部组件之后,请按 [照拆装计算机内部组件之后](#page-10-0)中的说明进行操作。有关更多最佳安全操作信 息,请参阅 dell.com/regulatory\_compliance 上的 Regulatory Compliance(管制标准)主页。

### 步骤

- 1 将控制按钮板电缆连接至控制按钮板。
- 2 将控制按钮板滑入显示屏挡板上的插槽, 然将聚脂薄膜片粘附到显示屏挡板 上。

## 完成条件

- 1 装回[后盖。](#page-19-0)
- 2 请按照"装回[支架部件](#page-17-0)"中步骤 3 至步骤 5 的程序进行操作。

## <span id="page-34-0"></span>卸下转换板

#### △ 警告: 拆装计算机内部组件之前, 请阅读计算机附带的安全信息, 并按[照拆](#page-8-0) [装计算机内部组件之前](#page-8-0)中的步骤进行操作。拆装计算机内部组件之后,请按 [照拆装计算机内部组件之后](#page-10-0)中的说明进行操作。有关更多最佳安全操作信 息,请参阅 dell.com/regulatory\_compliance 上的 Regulatory Compliance(管制标准)主页。

## 前提条件

- 1 请按照"卸下[支架部件](#page-14-0)"中步骤 1 至步骤 5 的程序进行操作。
- 2 卸[下后盖](#page-18-0)。

#### 步骤

- 1 断开转换板电缆与转换板的连接。
- 2 拧下将转换板固定至显示屏面板基座的螺钉。
- 3 将转换板提离显示屏面板基座。

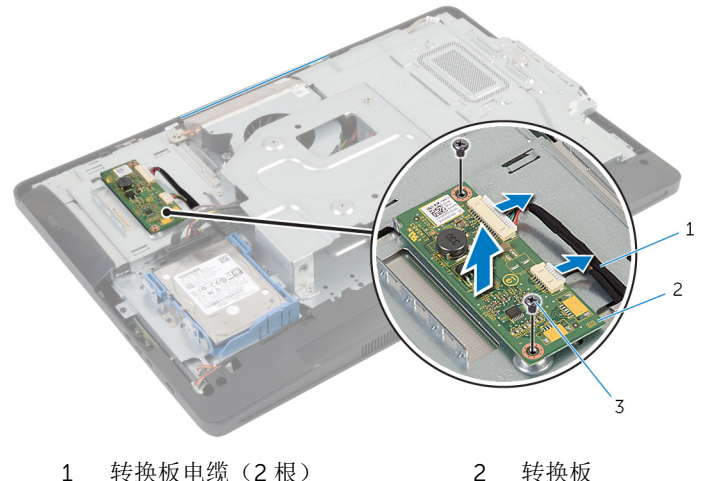

- 
- 3 螺钉(2 个)

# <span id="page-35-0"></span>装回转换板

个 警告: 拆装计算机内部组件之前, 请阅读计算机附带的安全信息, 并按照<u>拆</u> [装计算机内部组件之前](#page-8-0)中的步骤进行操作。拆装计算机内部组件之后,请按 [照拆装计算机内部组件之后](#page-10-0)中的说明进行操作。有关更多最佳安全操作信 息,请参阅 dell.com/regulatory\_compliance 上的 Regulatory Compliance(管制标准)主页。

### 步骤

- 1 将转换板上的螺孔与显示屏面板基座上的螺孔对齐。
- 2 拧上将转换板固定至显示屏面板基座的螺钉。
- 3 将转换板电缆连接至转换板。

### 完成条件

- 1 装回[后盖。](#page-19-0)
- 2 请按照"装回[支架部件](#page-17-0)"中步骤 3 至步骤 5 的程序进行操作。
# <span id="page-36-0"></span>卸下系统板护罩

#### △ 警告: 拆装计算机内部组件之前, 请阅读计算机附带的安全信息, 并按[照拆](#page-8-0) [装计算机内部组件之前](#page-8-0)中的步骤进行操作。拆装计算机内部组件之后,请按 [照拆装计算机内部组件之后](#page-10-0)中的说明进行操作。有关更多最佳安全操作信 息,请参阅 dell.com/regulatory\_compliance 上的 Regulatory Compliance(管制标准)主页。

## 前提条件

- 1 请按照"卸下[支架部件](#page-14-0)"中步骤 1 至步骤 5 的程序进行操作。
- 2 卸[下后盖](#page-18-0)。

#### 步骤

- 1 拧下将系统板护罩固定至显示屏面板基座的螺钉。
- 2 将系统板护罩以一定角度提起,然后将其从显示屏面板基座上拆下。

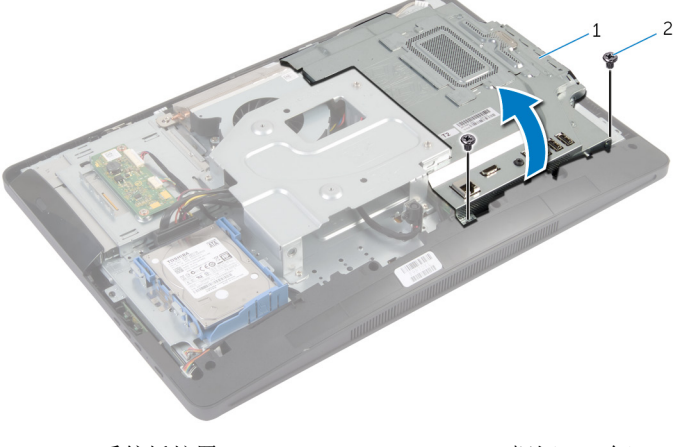

1 系统板护罩 2 螺钉(2个)

# <span id="page-37-0"></span>装回系统板护罩

△ 警告: 拆装计算机内部组件之前, 请阅读计算机附带的安全信息, 并按[照拆](#page-8-0) [装计算机内部组件之前](#page-8-0)中的步骤进行操作。拆装计算机内部组件之后,请按 [照拆装计算机内部组件之后](#page-10-0)中的说明进行操作。有关更多最佳安全操作信 息,请参阅 dell.com/regulatory\_compliance 上的 Regulatory Compliance(管制标准)主页。

### 步骤

- 1 将系统板护罩上的插槽滑入系统板上的端口中。
- 2 将系统板护罩上的螺孔与显示屏面板基座上的螺孔对齐。
- 3 拧上将系统板护罩固定至显示屏面板基座的螺钉。

- 1 装回[后盖。](#page-19-0)
- 2 请按照"装回[支架部件](#page-17-0)"中步骤 3 至步骤 5 的程序进行操作。

# 卸下天线

#### 个 警告: 拆装计算机内部组件之前, 请阅读计算机附带的安全信息, 并按[照拆](#page-8-0) [装计算机内部组件之前](#page-8-0)中的步骤进行操作。拆装计算机内部组件之后,请按 [照拆装计算机内部组件之后](#page-10-0)中的说明进行操作。有关更多最佳安全操作信 息,请参阅 dell.com/regulatory\_compliance 上的 Regulatory Compliance(管制标准)主页。

## 前提条件

- 1 请按照"卸下[支架部件](#page-14-0)"中步骤 1 至步骤 5 的程序进行操作。
- 2 卸[下后盖](#page-18-0)。
- 3 卸[下系统板护罩](#page-36-0)。

步骤

- 1 请记下摄像头电缆的布线方式,然后将其从显示屏面板基座上的布线导向器 中取出。
- 2 请记下天线的位置,然后将天线撬离显示屏面板基座。
- 3 请记下天线电缆的布线方式,然后断开天线电缆与无线网卡的连接。
- 4 将天线电缆从摄像头电缆下取出。

将天线及其电缆提离显示屏面板基座。

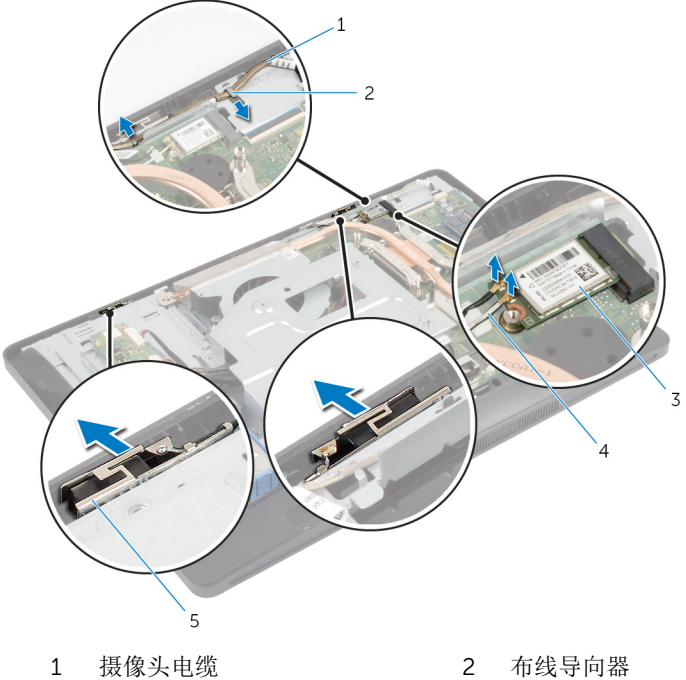

- 
- 
- 天线(2 根)
- 
- 3 无线网卡 4 天线电缆(2条)

# 装回天线

#### △ 警告: 拆装计算机内部组件之前, 请阅读计算机附带的安全信息, 并按[照拆](#page-8-0) [装计算机内部组件之前](#page-8-0)中的步骤进行操作。拆装计算机内部组件之后,请按 [照拆装计算机内部组件之后](#page-10-0)中的说明进行操作。有关更多最佳安全操作信 息,请参阅 dell.com/regulatory\_compliance 上的 Regulatory Compliance(管制标准)主页。

### 步骤

- 1 对齐天线并将其粘附到显示屏面板基座上。
- 2 将天线电缆布放在摄像头电缆下,然后将电缆连接至无线网卡。
- 3 将摄像头电缆穿过显示屏面板基座上的布线导向器。

- 1 装回[系统板护罩。](#page-37-0)
- 2 装回[后盖。](#page-19-0)
- 3 请按照"装回[支架部件](#page-17-0)"中步骤 3 至步骤 5 的程序进行操作。

# <span id="page-41-0"></span>卸下 VESA 固定支架

#### △ 警告: 拆装计算机内部组件之前, 请阅读计算机附带的安全信息, 并按[照拆](#page-8-0) [装计算机内部组件之前](#page-8-0)中的步骤进行操作。拆装计算机内部组件之后,请按 [照拆装计算机内部组件之后](#page-10-0)中的说明进行操作。有关更多最佳安全操作信 息,请参阅 dell.com/regulatory\_compliance 上的 Regulatory Compliance(管制标准)主页。

## 前提条件

- 1 请按照"卸下[支架部件](#page-14-0)"中步骤 1 至步骤 5 的程序进行操作。
- 2 卸[下后盖](#page-18-0)。
- 3 卸[下系统板护罩](#page-36-0)。

步骤

- 1 拧下将 VESA 固定支架固定至显示屏面板基座的螺钉。
- 2 将 VESA 固定支架提离显示屏面板基座。

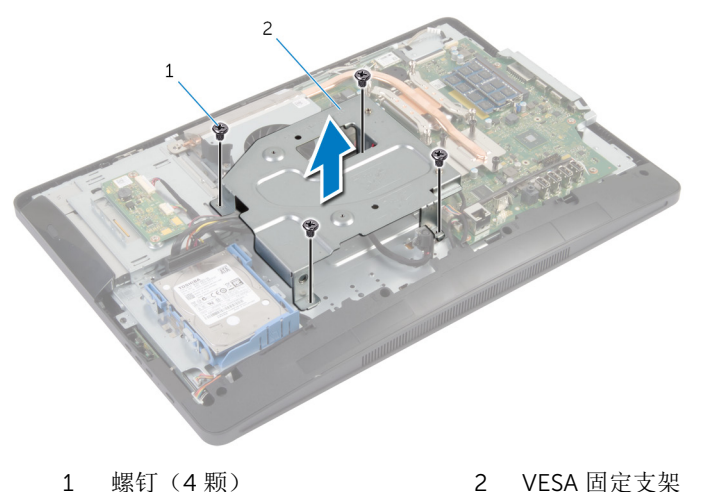

# <span id="page-42-0"></span>装回 VESA 固定支架

个 警告: 拆装计算机内部组件之前, 请阅读计算机附带的安全信息, 并按[照拆](#page-8-0) [装计算机内部组件之前](#page-8-0)中的步骤进行操作。拆装计算机内部组件之后,请按 [照拆装计算机内部组件之后](#page-10-0)中的说明进行操作。有关更多最佳安全操作信 息,请参阅 dell.com/regulatory\_compliance 上的 Regulatory Compliance(管制标准)主页。

### 步骤

- 1 将 VESA 固定支架上的螺孔与显示屏面板基座上的螺孔对齐。
- 2 拧上将 VESA 固定支架固定至显示屏面板基座的螺钉。

- 1 装回[系统板护罩。](#page-37-0)
- 2 装回[后盖。](#page-19-0)
- 3 请按照"装回[支架部件](#page-17-0)"中步骤 3 至步骤 5 的程序进行操作。

## <span id="page-43-0"></span>卸下扬声器护盖

△ 警告: 拆装计算机内部组件之前, 请阅读计算机附带的安全信息, 并按[照拆](#page-8-0) [装计算机内部组件之前](#page-8-0)中的步骤进行操作。拆装计算机内部组件之后,请按 [照拆装计算机内部组件之后](#page-10-0)中的说明进行操作。有关更多最佳安全操作信 息,请参阅 dell.com/regulatory\_compliance 上的 Regulatory Compliance(管制标准)主页。

### 前提条件

- 1 请按照"卸下[支架部件](#page-14-0)"中步骤 1 至步骤 5 的程序进行操作。
- 2 卸[下后盖](#page-18-0)。

#### 步骤

- 1 拧下用干将扬声器护盖固定至显示屏挡板的螺钉。
- 2 将扬声器护盖提离显示屏挡板。

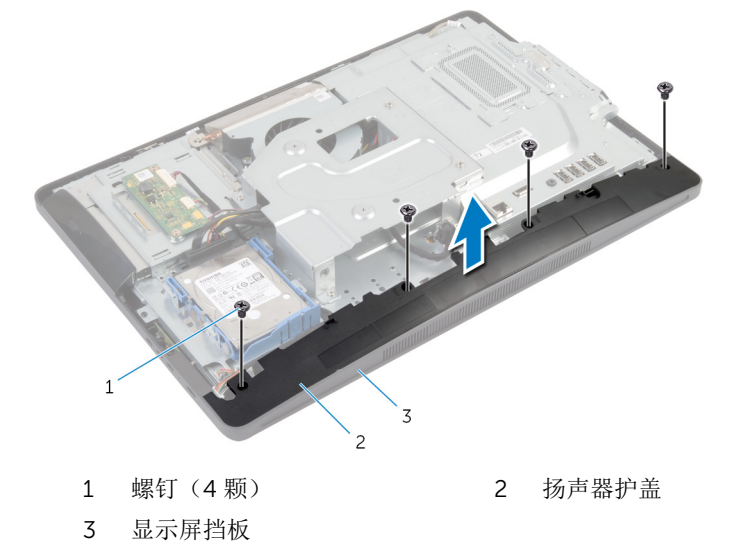

# <span id="page-44-0"></span>装回扬声器护盖

#### △ 警告: 拆装计算机内部组件之前, 请阅读计算机附带的安全信息, 并按[照拆](#page-8-0) [装计算机内部组件之前](#page-8-0)中的步骤进行操作。拆装计算机内部组件之后,请按 [照拆装计算机内部组件之后](#page-10-0)中的说明进行操作。有关更多最佳安全操作信 息,请参阅 dell.com/regulatory\_compliance 上的 Regulatory Compliance(管制标准)主页。

### 步骤

- 1 将扬声器护盖上的螺孔与显示屏挡板上的螺孔对齐。
- 2 装回将扬声器护盖固定至显示屏挡板的螺钉。

- 1 装回[后盖。](#page-19-0)
- 2 请按照"装回[支架部件](#page-17-0)"中步骤 3 至步骤 5 的程序进行操作。

# 卸下麦克风

#### <u>个</u> 警告: 拆装计算机内部组件之前, 请阅读计算机附带的安全信息, 并按[照拆](#page-8-0) [装计算机内部组件之前](#page-8-0)中的步骤进行操作。拆装计算机内部组件之后,请按 [照拆装计算机内部组件之后](#page-10-0)中的说明进行操作。有关更多最佳安全操作信 息,请参阅 dell.com/regulatory\_compliance 上的 Regulatory Compliance(管制标准)主页。

## 前提条件

名注: 这些说明仅适用于触摸屏计算机。

1 请按照"卸下[支架部件](#page-14-0)"中步骤 1 至步骤 5 的程序进行操作。

2 卸[下后盖](#page-18-0)。

### 步骤

- 1 拧下将麦克风模块支架固定至显示屏挡板的螺钉。
- 2 提起麦克风模块部件,然后断开麦克风电缆与麦克风模块的连接。
- 3 拧下将麦克风模块支架固定至麦克风模块的螺钉。

将麦克风模块支架从麦克风模块上卸下。

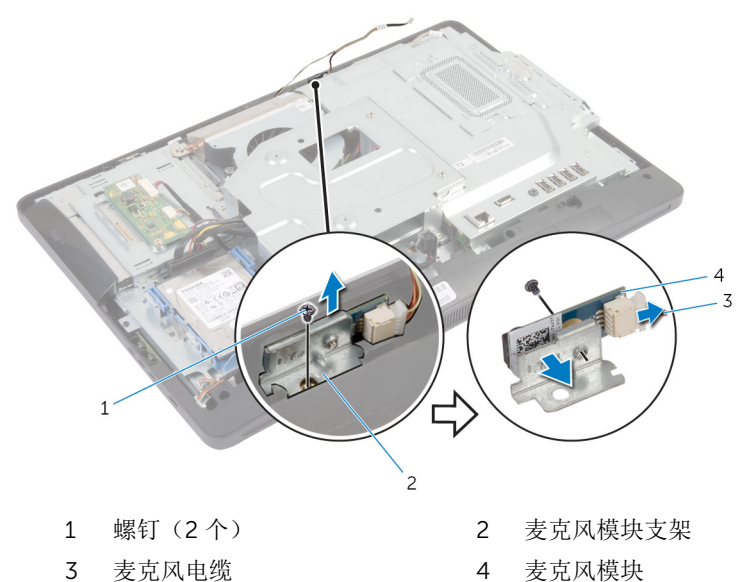

# 装回麦克风

<u>个</u> 警告: 拆装计算机内部组件之前, 请阅读计算机附带的安全信息, 并按[照拆](#page-8-0) [装计算机内部组件之前](#page-8-0)中的步骤进行操作。拆装计算机内部组件之后,请按 [照拆装计算机内部组件之后](#page-10-0)中的说明进行操作。有关更多最佳安全操作信 息,请参阅 dell.com/regulatory\_compliance 上的 Regulatory Compliance(管制标准)主页。

### 步骤

- 1 将麦克风模块上的螺孔与麦克风模块支架上的螺孔对齐。
- 2 拧上将麦克风模块支架固定至麦克风模块的螺钉。
- 3 将麦克风电缆连接至麦克风模块连接器。
- 4 将麦克风模块支架上的螺孔与显示屏挡板上的螺孔对齐。
- 5 拧上将麦克风模块支架固定至显示屏挡板的螺钉。

- 1 装回[后盖。](#page-19-0)
- 2 请按照"装回[支架部件](#page-17-0)"中步骤 3 至步骤 5 的程序进行操作。

# 卸下电源适配器端口

#### 个 警告: 拆装计算机内部组件之前, 请阅读计算机附带的安全信息, 并按[照拆](#page-8-0) [装计算机内部组件之前](#page-8-0)中的步骤进行操作。拆装计算机内部组件之后,请按 [照拆装计算机内部组件之后](#page-10-0)中的说明进行操作。有关更多最佳安全操作信 息,请参阅 dell.com/regulatory\_compliance 上的 Regulatory Compliance(管制标准)主页。

## 前提条件

- 1 请按照"卸下[支架部件](#page-14-0)"中步骤 1 至步骤 5 的程序进行操作。
- 2 卸[下后盖](#page-18-0)。
- 3 卸[下系统板护罩](#page-36-0)。
- 4 卸下 VESA [固定支架。](#page-41-0)

### 步骤

- 1 请记下电源适配器端口电缆在系统板上的布线方式。
- 2 断开电源适配器端口电缆与系统板的连接。
- 3 拧下将电源适配器端口固定至显示屏面板基座上的支架的螺钉。

将电源适配器端口及其电缆提离显示屏面板基座。

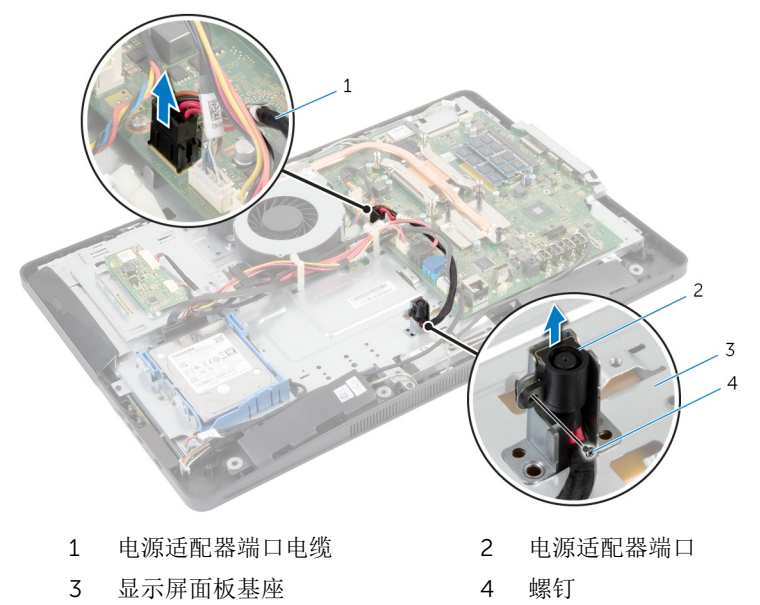

# 装回电源适配器端口

∧ 警告: 拆装计算机内部组件之前, 请阅读计算机附带的安全信息, 并按[照拆](#page-8-0) [装计算机内部组件之前](#page-8-0)中的步骤进行操作。拆装计算机内部组件之后,请按 [照拆装计算机内部组件之后](#page-10-0)中的说明进行操作。有关更多最佳安全操作信 息,请参阅 dell.com/regulatory\_compliance 上的 Regulatory Compliance(管制标准)主页。

### 步骤

- 1 将电源适配器端口滑入显示屏面板基座上的支架中。
- 2 将电源适配器端口上的螺孔与显示屏面板基座支架上的螺孔对齐。
- 3 拧上将电源适配器端口固定至显示屏面板基座上的支架的螺钉。
- 4 在系统板上对电源适配器端口电缆进行布线,并将电缆连接至系统板。

- 1 装回 VESA [固定支架。](#page-42-0)
- 2 装回[系统板护罩。](#page-37-0)
- 3 装回[后盖。](#page-19-0)
- 4 请按照"装回[支架部件](#page-17-0)"中步骤 3 至步骤 5 的程序进行操作。

# <span id="page-51-0"></span>卸下无线网卡

#### △ 警告: 拆装计算机内部组件之前, 请阅读计算机附带的安全信息, 并按[照拆](#page-8-0) [装计算机内部组件之前](#page-8-0)中的步骤进行操作。拆装计算机内部组件之后,请按 [照拆装计算机内部组件之后](#page-10-0)中的说明进行操作。有关更多最佳安全操作信 息,请参阅 dell.com/regulatory\_compliance 上的 Regulatory Compliance(管制标准)主页。

### 前提条件

- 1 请按照"卸下[支架部件](#page-14-0)"中步骤 1 至步骤 5 的程序进行操作。
- 2 卸[下后盖](#page-18-0)。
- 3 卸[下系统板护罩](#page-36-0)。

步骤

- 1 断开天线电缆与无线网卡的连接。
- 2 拧下将无线网卡固定至系统板的螺钉。
- 3 滑动无线网卡并将其从系统板上的无线网卡插槽中卸下。

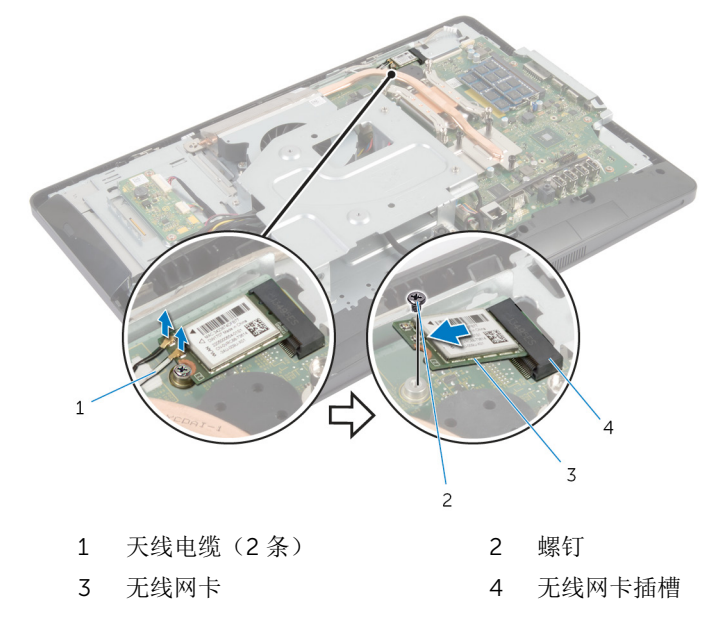

# <span id="page-52-0"></span>装回无线网卡

∧ 警告: 拆装计算机内部组件之前, 请阅读计算机附带的安全信息, 并按[照拆](#page-8-0) [装计算机内部组件之前](#page-8-0)中的步骤进行操作。拆装计算机内部组件之后,请按 [照拆装计算机内部组件之后](#page-10-0)中的说明进行操作。有关更多最佳安全操作信 息,请参阅 dell.com/regulatory\_compliance 上的 Regulatory Compliance(管制标准)主页。

#### 步骤

#### 小心: 为避免损坏无线网卡,请勿在其下放置任何电缆。

- 1 将无线网卡上的槽口与无线网卡插槽上的卡舌对齐。
- 2 以一定角度将无线网卡滑入系统板上的无线网卡插槽。
- 3 向下按压无线网卡的另一端,然后拧上用于将无线网卡固定至系统板的螺 钉。
- 4 将天线电缆连接至无线网卡。 下表提供了您计算机支持的无线网卡的天线电缆颜色方案。

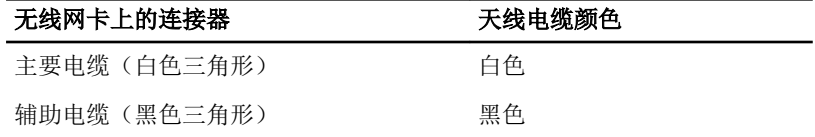

- 1 装[回系统板护罩](#page-37-0)。
- 2 装[回后盖](#page-19-0)。
- 3 请按照"装回[支架部件](#page-17-0)"中步骤 3 至步骤 5 的程序进行操作。

## <span id="page-53-0"></span>卸下散热器

个 警告: 拆装计算机内部组件之前, 请阅读计算机附带的安全信息, 并按[照拆](#page-8-0) [装计算机内部组件之前](#page-8-0)中的步骤进行操作。拆装计算机内部组件之后,请按 [照拆装计算机内部组件之后](#page-10-0)中的说明进行操作。有关更多最佳安全操作信 息,请参阅 dell.com/regulatory\_compliance 上的 Regulatory Compliance(管制标准)主页。

警告: 正常操作过程中散热器可能会变热。请经过足够的时间,待散热器冷 却后再触摸。

△ 小心: 要确保最大限度地使处理器冷却, 请勿散热器的传热区域。手上的油 脂会降低导热油脂的热传导能力。

### 前提条件

U 注: 根据您所订购的配置, 您计算机上的散热器的外观可能有所差异。

- 1 请按照"卸下[支架部件](#page-14-0)"中步骤 1 至步骤 5 的程序进行操作。
- 2 卸[下后盖](#page-18-0)。
- 3 卸[下系统板护罩](#page-36-0)。

### 步骤

- 1 拧下将散热器固定至显示屏面板基座的螺钉。
- 2 按顺序(已在散热器上标明)拧松将散热器固定至系统板的固定螺钉。

将散热器提离系统板。

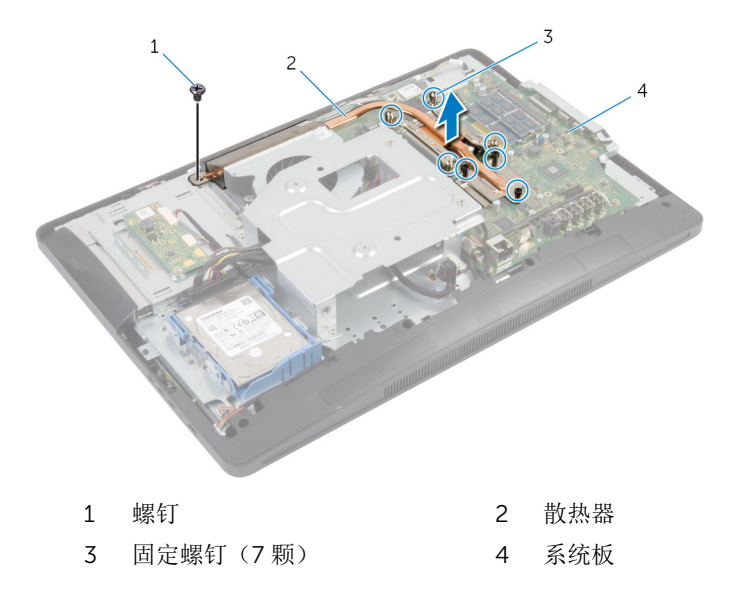

# <span id="page-55-0"></span>装回散热器

警告: 拆装计算机内部组件之前, 请阅读计算机附带的安全信息, 并按[照拆](#page-8-0) [装计算机内部组件之前](#page-8-0)中的步骤进行操作。拆装计算机内部组件之后,请按 [照拆装计算机内部组件之后](#page-10-0)中的说明进行操作。有关更多最佳安全操作信 息,请参阅 dell.com/regulatory\_compliance 上的 Regulatory Compliance(管制标准)主页。

小心: 未正确对齐散热器可能会损坏系统板和处理器。

名: 妇果将原来的系统板与风扇重新安装在一起, 则可以重新使用原来的导 热油脂。如果系统板或风扇已更换,请使用套件中提供的热垫板,以确保达 到良好的导热效果。

### 步骤

- 1 清除散热器底部的导热油脂,并重新涂抹。
- 2 将散热器上的固定螺钉与系统板上的螺孔对齐。
- 3 按着顺序(已在散热器上标明)拧紧将散热器固定到系统板的固定螺钉。
- 4 拧上将散热器固定至显示屏面板基座的螺钉。

- 1 装回[系统板护罩。](#page-37-0)
- 2 装回[后盖。](#page-19-0)
- 3 请按照"装回[支架部件](#page-17-0)"中步骤 3 至步骤 5 的程序进行操作。

# 取出币形电池

#### 警告: 拆装计算机内部组件之前, 请阅读计算机附带的安全信息, 并按[照拆](#page-8-0) W. [装计算机内部组件之前](#page-8-0)中的步骤进行操作。拆装计算机内部组件之后,请按 [照拆装计算机内部组件之后](#page-10-0)中的说明进行操作。有关更多最佳安全操作信 息,请参阅 dell.com/regulatory\_compliance 上的 Regulatory Compliance(管制标准)主页。

小心: 卸下币形电池后会将 BIOS 设置重设为默认值。建议您卸下币形电池 前记下 BIOS 设置。

## 前提条件

- 1 请按照"卸下[支架部件](#page-14-0)"中步骤 1 至步骤 5 的程序讲行操作。
- 2 卸[下后盖](#page-18-0)。
- 3 卸[下系统板护罩](#page-36-0)。
- 4 卸[下散热器](#page-53-0)。

#### 步骤

- 1 找到[系统板上](#page-12-0)的电池插槽。
- 2 使用保护盖上的卡舌,将护盖提离币形电池。

3 使用塑料划片,轻轻地将币形电池从系统板上的电池槽中撬出。

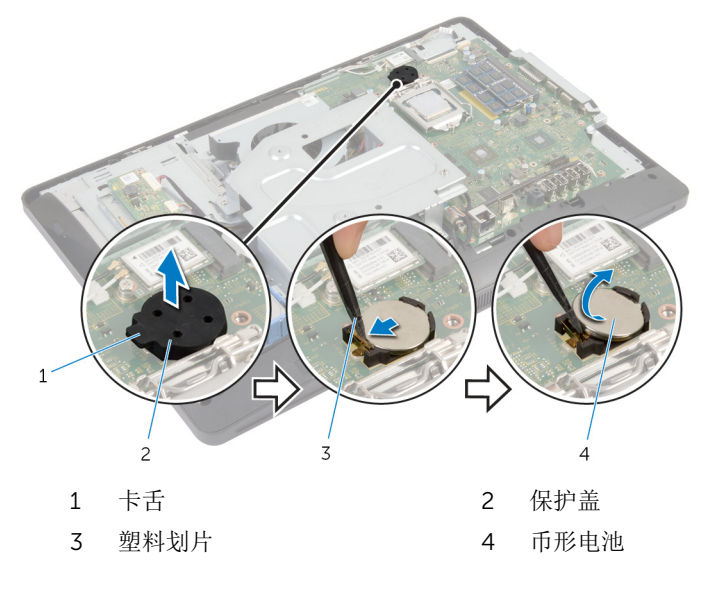

# 装回币形电池

#### △ 警告: 拆装计算机内部组件之前, 请阅读计算机附带的安全信息, 并按[照拆](#page-8-0) [装计算机内部组件之前](#page-8-0)中的步骤进行操作。拆装计算机内部组件之后,请按 [照拆装计算机内部组件之后](#page-10-0)中的说明进行操作。有关更多最佳安全操作信 息,请参阅 dell.com/regulatory\_compliance 上的 Regulatory Compliance(管制标准)主页。

### 步骤

- 1 将新的币形电池 (CR2032) 正极面朝上插入电池槽,然后将其卡入到位。
- 2 将保护盖卡在币形电池上。

- 1 装回[散热器。](#page-55-0)
- 2 装回[系统板护罩。](#page-37-0)
- 3 装回[后盖。](#page-19-0)
- 4 请按照"装回[支架部件](#page-17-0)"中步骤 3 至步骤 5 的程序进行操作。

# 卸下扬声器

#### △ 警告: 拆装计算机内部组件之前, 请阅读计算机附带的安全信息, 并按[照拆](#page-8-0) [装计算机内部组件之前](#page-8-0)中的步骤进行操作。拆装计算机内部组件之后,请按 [照拆装计算机内部组件之后](#page-10-0)中的说明进行操作。有关更多最佳安全操作信 息,请参阅 dell.com/regulatory\_compliance 上的 Regulatory Compliance(管制标准)主页。

## 前提条件

- 1 请按照"卸下[支架部件](#page-14-0)"中步骤 1 至步骤 5 的程序进行操作。
- 2 卸[下后盖](#page-18-0)。
- 3 卸[下系统板护罩](#page-36-0)。
- 4 卸[下扬声器护盖](#page-43-0)。

#### 步骤

- 1 断开扬声器电缆与系统板的连接。
- 2 请记下扬声器电缆布线,并将电缆从显示屏面板基座上的布线导向器中取 出。
- 3 拧下将扬声器固定至显示屏挡板的螺钉。

将扬声器及其电缆提离显示屏挡板。

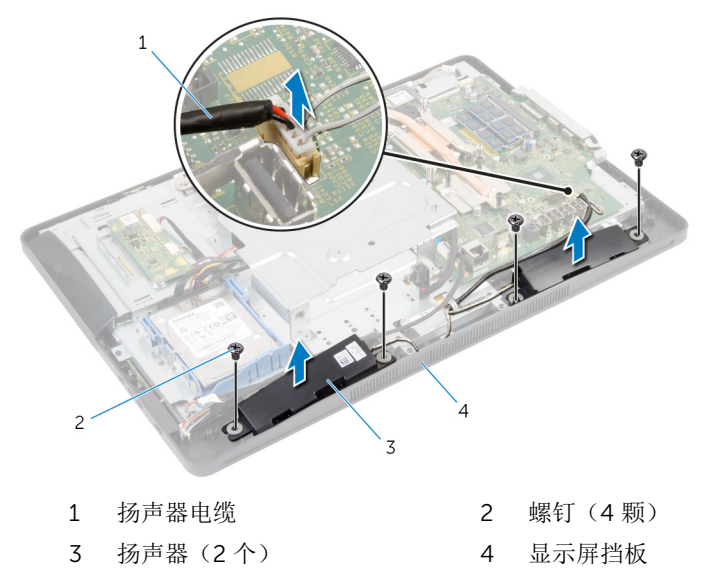

# 装回扬声器

个 警告: 拆装计算机内部组件之前, 请阅读计算机附带的安全信息, 并按照<u>拆</u> [装计算机内部组件之前](#page-8-0)中的步骤进行操作。拆装计算机内部组件之后,请按 [照拆装计算机内部组件之后](#page-10-0)中的说明进行操作。有关更多最佳安全操作信 息,请参阅 dell.com/regulatory\_compliance 上的 Regulatory Compliance(管制标准)主页。

### 步骤

- 1 将扬声器上的螺孔与显示屏挡板上的螺孔对齐。
- 2 拧上将扬声器固定至显示屏挡板的螺钉。
- 3 将扬声器电缆穿过显示屏面板基座上的布线导向器。
- 4 将扬声器电缆连接到系统板。

- 1 装回[扬声器护盖。](#page-44-0)
- 2 装回[系统板护罩。](#page-37-0)
- 3 装回[后盖。](#page-19-0)
- 4 请按照"装回[支架部件](#page-17-0)"中步骤 3 至步骤 5 的程序进行操作。

# 卸下风扇

#### △ 警告: 拆装计算机内部组件之前, 请阅读计算机附带的安全信息, 并按[照拆](#page-8-0) [装计算机内部组件之前](#page-8-0)中的步骤进行操作。拆装计算机内部组件之后,请按 [照拆装计算机内部组件之后](#page-10-0)中的说明进行操作。有关更多最佳安全操作信 息,请参阅 dell.com/regulatory\_compliance 上的 Regulatory Compliance(管制标准)主页。

## 前提条件

- 1 请按照"卸下[支架部件](#page-14-0)"中步骤 1 至步骤 5 的程序进行操作。
- 2 卸[下后盖](#page-18-0)。
- 3 卸[下系统板护罩](#page-36-0)。
- 4 卸下 VESA [固定支架。](#page-41-0)

步骤

- 1 断开风扇电缆与系统板的连接。
- 2 拧下将风扇固定至显示屏面板基座的螺钉。

将风扇及其电缆提离显示屏面板基座。

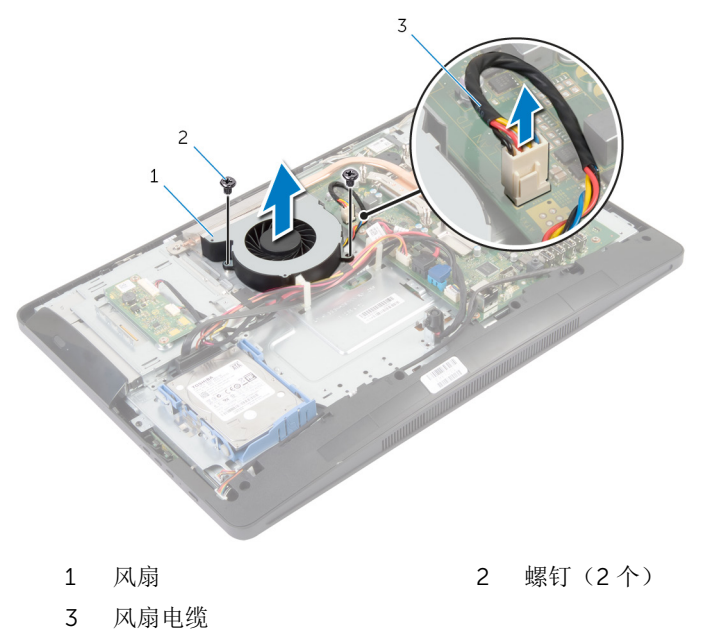

# 装回风扇

#### △ 警告: 拆装计算机内部组件之前, 请阅读计算机附带的安全信息, 并按[照拆](#page-8-0) [装计算机内部组件之前](#page-8-0)中的步骤进行操作。拆装计算机内部组件之后,请按 [照拆装计算机内部组件之后](#page-10-0)中的说明进行操作。有关更多最佳安全操作信 息,请参阅 dell.com/regulatory\_compliance 上的 Regulatory Compliance(管制标准)主页。

### 步骤

- 1 将风扇上的螺孔与显示屏面板基座上的螺孔对齐。
- 2 拧上将风扇固定至显示屏面板基座的螺钉。
- 3 将风扇电缆连接到系统板。

- 1 装回 VESA [固定支架。](#page-42-0)
- 2 装回[系统板护罩。](#page-37-0)
- 3 装回[后盖。](#page-19-0)
- 4 请按照"装回[支架部件](#page-17-0)"中步骤 3 至步骤 5 的程序进行操作。

# 卸下系统板

- 个 警告: 拆装计算机内部组件之前, 请阅读计算机附带的安全信息, 并按[照拆](#page-8-0) [装计算机内部组件之前](#page-8-0)中的步骤进行操作。拆装计算机内部组件之后,请按 [照拆装计算机内部组件之后](#page-10-0)中的说明进行操作。有关更多最佳安全操作信 息,请参阅 dell.com/regulatory\_compliance 上的 Regulatory Compliance(管制标准)主页。
- **公 注:** 您计算机的服务标签存储在系统板中。更换系统板后,您必须在系统设 置中输入服务标签。

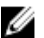

合注: 装回系统板会删除使用系统设置程序对 BIOS 所做的任何更改。您必须 在装回系统板后再次进行所需的更改。

注: 断开电缆与系统板的连接之前,请记下连接器的位置,以便在装回系统 Ø 板之后可以正确进行重新连接。

### 前提条件

- 1 请按照"卸下[支架部件](#page-14-0)"中步骤 1 至步骤 5 的程序进行操作。
- 2 卸[下后盖](#page-18-0)。
- 3 卸[下系统板护罩](#page-36-0)。
- 4 卸下 VESA [固定支架。](#page-41-0)
- 5 卸[下内存模块](#page-26-0)。
- 6 卸[下无线网卡](#page-51-0)。
- 7 卸[下散热器](#page-53-0)。

### 步骤

- 1 提起连接器闩锁,然后断开显示屏电缆与系统板的连接。
- 断开风扇电缆、电源适配器端口电缆、转换板电缆、硬盘驱动器和光盘驱动 器电源电缆、光盘驱动器电缆、硬盘驱动器电缆、控制按钮板电缆、触控板 电缆(可选)、扬声器电缆和摄像头电缆与系统板的连接。

有关详情,请参阅<u>系统板组件</u>。

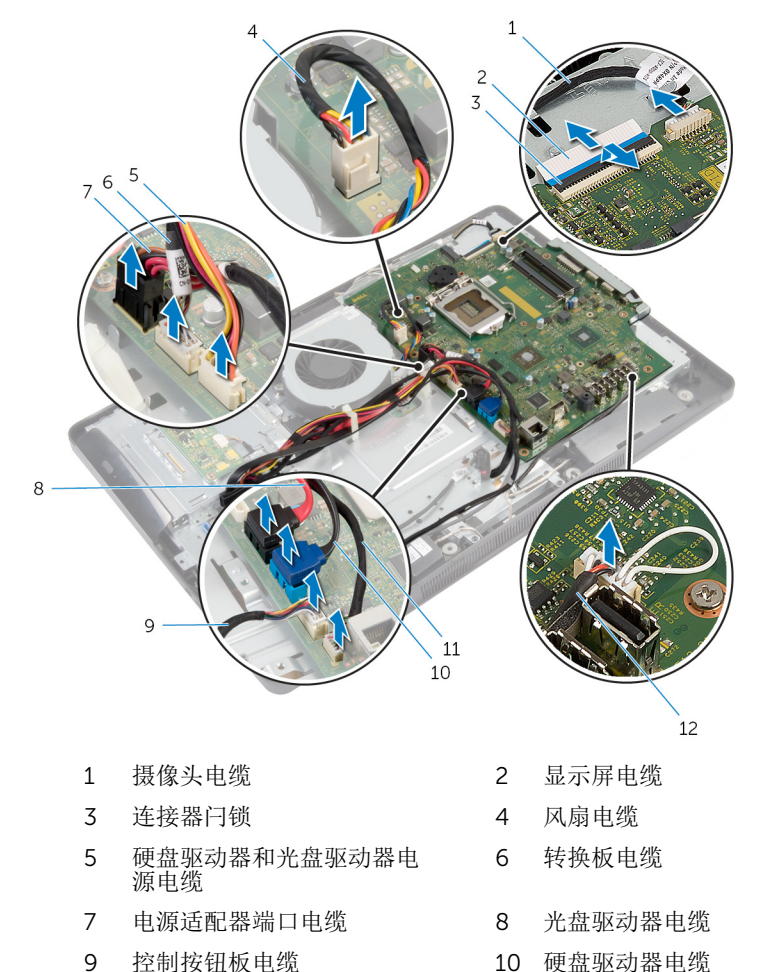

触控板电缆(可选) 12 扬声器电缆

拧下将系统板固定至显示屏面板基座的螺钉。

以一定角度提起系统板,然后将系统板上的端口从显示屏面板基座上的卡舌 释放。

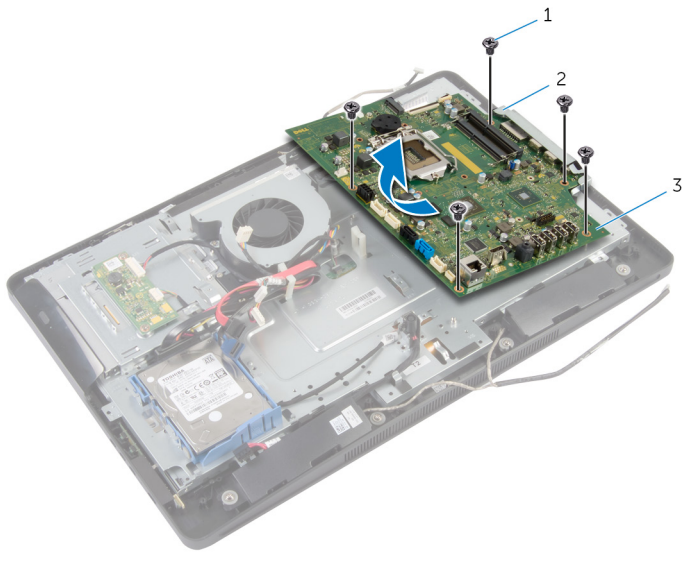

 螺钉(5 个) 2 卡舌 系统板

# 装回系统板

#### 警告: 拆装计算机内部组件之前, 请阅读计算机附带的安全信息, 并按[照拆](#page-8-0) ∧ [装计算机内部组件之前](#page-8-0)中的步骤进行操作。拆装计算机内部组件之后,请按 [照拆装计算机内部组件之后](#page-10-0)中的说明进行操作。有关更多最佳安全操作信 息,请参阅 dell.com/regulatory\_compliance 上的 Regulatory Compliance(管制标准)主页。

第: 您计算机的服务标签存储在系统板中。更换系统板后,您必须在系统设 置中输入服务标签。

### 步骤

- 1 将系统板上的端口滑入显示屏面板基座上的插槽中,然后将系统板上的螺孔 与显示屏面板基座上的螺孔对齐。
- 2 拧上将系统板固定至显示屏面板基座的螺钉。
- 3 将风扇电缆、电源适配器端口电缆、转换板电缆、硬盘驱动器和光盘驱动器 电源电缆、光盘驱动器电缆、硬盘驱动器电缆、控制按钮板电缆、触控板电 缆(可选)、扬声器电缆和摄像头电缆连接至系统板。 有关详情,请参阅[系统板组件。](#page-12-0)
- 4 将显示屏电缆滑入系统板连接器中,然后向下按压连接器闩锁以固定电缆。

- 1 装回[散热器。](#page-55-0)
- 2 装回[无线网卡。](#page-52-0)
- 3 装回[内存模块。](#page-29-0)
- 4 装回 VESA [固定支架。](#page-42-0)
- 5 装回[系统板护罩。](#page-37-0)
- 6 装回[后盖。](#page-19-0)
- 7 请按照"装回[支架部件](#page-17-0)"中步骤 3 至步骤 5 的程序进行操作。

# 卸下摄像头

#### <u>个</u> 警告: 拆装计算机内部组件之前, 请阅读计算机附带的安全信息, 并按[照拆](#page-8-0) [装计算机内部组件之前](#page-8-0)中的步骤进行操作。拆装计算机内部组件之后,请按 [照拆装计算机内部组件之后](#page-10-0)中的说明进行操作。有关更多最佳安全操作信 息,请参阅 dell.com/regulatory\_compliance 上的 Regulatory Compliance(管制标准)主页。

## 前提条件

- 1 请按照"卸下[支架部件](#page-14-0)"中步骤 1 至步骤 5 的程序进行操作。
- 2 卸[下后盖](#page-18-0)。
- 3 请按照"卸下[光盘驱动器](#page-23-0)"中步骤 1 至步骤 2 的程序讲行操作。
- 4 卸[下系统板护罩](#page-36-0)。
- 5 卸下 VESA [固定支架。](#page-41-0)

#### 步骤

- 1 断开摄像头电缆与系统板的连接,然后将摄像头电缆从显示屏面板基座上的 布线导向器中取出。
- 2 断开扬声器电缆与系统板的连接,然后将扬声器电缆从显示屏面板基座上的 布线导向器中取出。
- 3 断开控制按钮板电缆与控制按钮板的连接。

断开转换板电缆与显示屏面板的连接。

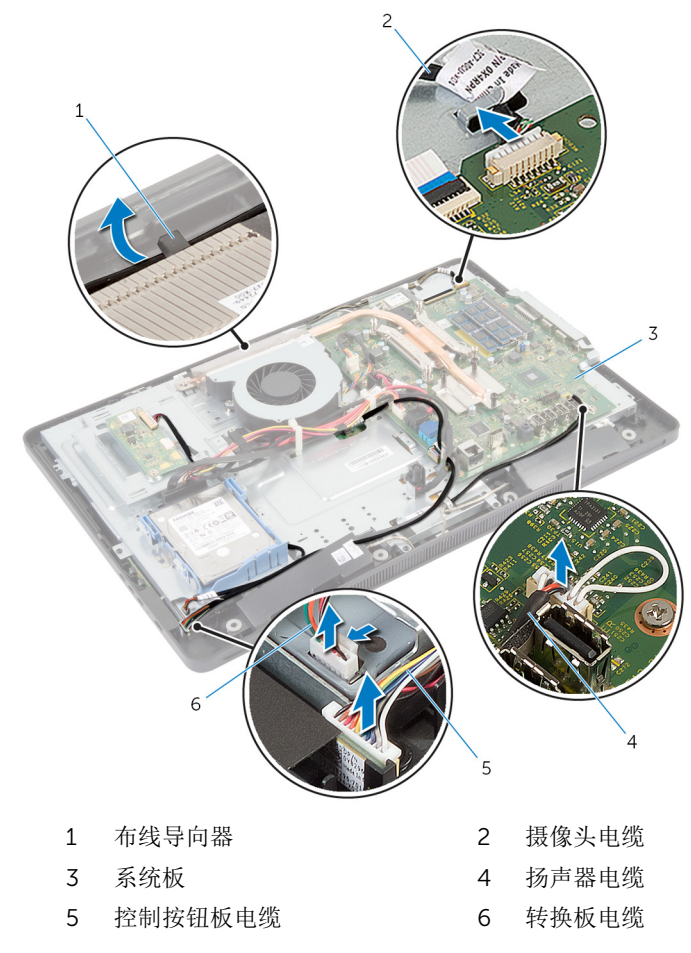

拧下将显示屏面板基座固定至显示屏挡板的螺钉。

按下并释放将显示屏面板基座固定至显示屏挡板的卡舌。

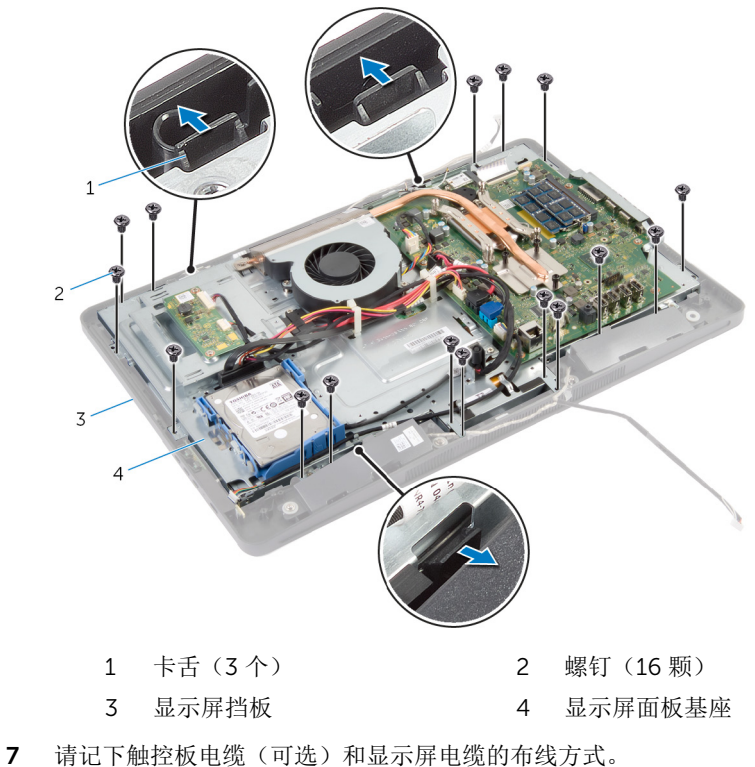

- 
- 断开触控板电缆(可选)与系统板的连接。
- 9 提起连接器闩锁,然后断开显示屏电缆与系统板的连接。
通过显示屏面板基座上的插槽释放触控板电缆(可选)和显示屏电缆。

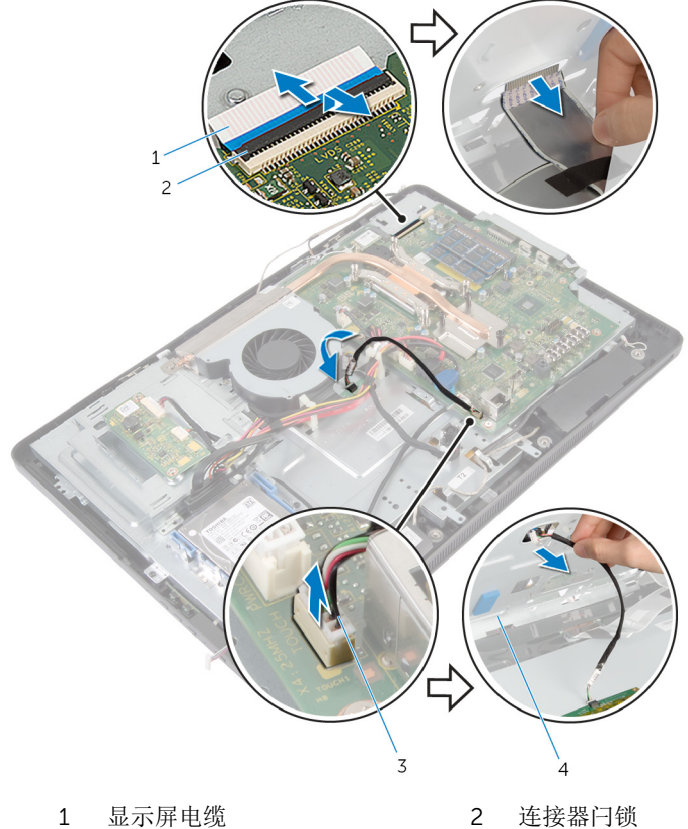

- 
- 触控板电缆(可选) 4 显示屏面板基座
- -

将显示屏面板基座提离显示屏挡板,然后将其放置在平坦、干净的表面上。

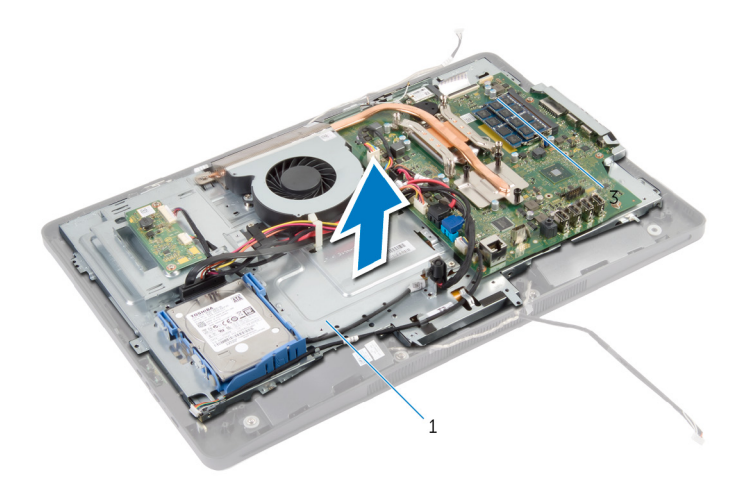

- 显示屏面板基座
- 拧下将摄像头部件固定至显示屏挡板的螺钉。

13 小心地提起摄像头部件,然后将其翻转过来。

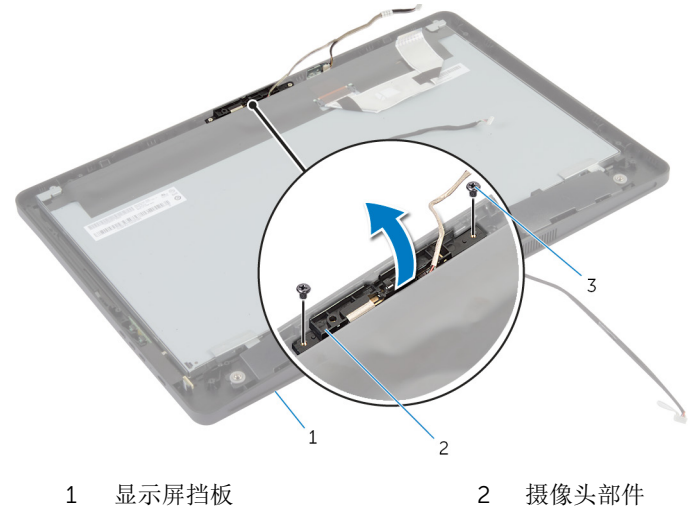

- 螺钉(2 个)
- 断开摄像头电缆与摄像头部件的连接。
- 拧下用于将摄像头固定至摄像头支架的螺钉。
- 以一定角度提起摄像头,并将其从摄像头上的卡舌下卸下。

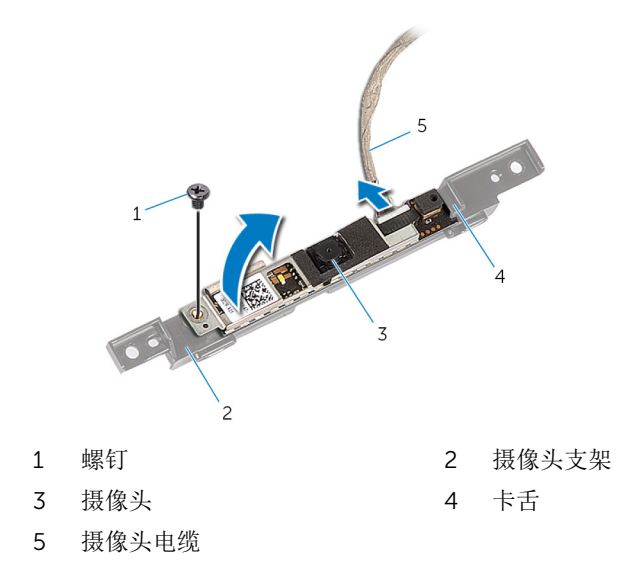

## 装回摄像头

#### 警告: 拆装计算机内部组件之前, 请阅读计算机附带的安全信息, 并按[照拆](#page-8-0) [装计算机内部组件之前](#page-8-0)中的步骤进行操作。拆装计算机内部组件之后,请按 [照拆装计算机内部组件之后](#page-10-0)中的说明进行操作。有关更多最佳安全操作信 息,请参阅 dell.com/regulatory\_compliance 上的 Regulatory Compliance(管制标准)主页。

#### 步骤

- 1 将摄像头滑入摄像头支架上的卡舌下,然后将摄像头上的螺孔与摄像头支架 上的螺孔对齐。
- 2 拧上用于将摄像头固定至摄像头支架的螺钉。
- 3 将摄像头电缆连接到摄像头。
- 4 将摄像头部件翻过来,然后将摄像头部件上的螺孔与显示屏挡板上的螺孔对 齐。
- 5 拧上将摄像头部件固定至显示屏挡板的螺钉。
- 6 将触控板电缆(可选)和显示屏电缆滑过显示屏面板基座上的插槽。
- 7 将显示屏面板基座上的螺孔与显示屏挡板上的螺孔对齐,然后将显示屏面板 基座卡入到位。

#### 小心: 确保未将电缆放置在显示屏面板基座下。

- 8 拧上将显示屏面板基座固定至显示屏挡板的螺钉。
- 9 将转换板电缆连接至显示屏面板。
- 10 将控制按钮板电缆连接至控制按钮板。
- 11 对触控板电缆(可选)进行布线,并将电缆连接至系统板。
- 12 将扬声器电缆穿过显示屏面板基座上的布线导向器,然后将扬声器电缆连接 至系统板。
- 13 将摄像头电缆穿过显示屏面板基座上的布线导向器,然后将摄像头电缆连接 至系统板。
- 14 将显示屏电缆滑入系统板上的连接器中,然后向下按压连接器闩锁以固定电 缆。

#### 完成条件

- 1 装回 VESA [固定支架。](#page-42-0)
- 2 装[回系统板护罩](#page-37-0)。
- 3 请按照"装回[光盘驱动器](#page-25-0)"中步骤 4 至步骤 5 的程序进行操作。
- 装回[后盖](#page-19-0)。
- 请按照"装回[支架部件](#page-17-0)"中步骤 3 至步骤 5 的程序进行操作。

# 刷新 BIOS

提供 BIOS 更新时或装回系统板后您可能需要刷新(更新) BIOS。要刷新 BIOS:

- 1 开启计算机。
- 2 访问 dell.com/support。
- 3 如果您有计算机的服务标签,请键入计算机的服务标签,然后单击提交。 如果您没有计算机的服务标签,请单击检测服务标签以允许自动检测服务标 签。

**公注:** 如果无法自动检测到服务标签, 请在产品类别下选择您的产品。

- 4 单击获取驱动程序和下载。
- 5 单击 View All Drivers ( 杳看所有驱动程序 ) 。
- 6 在操作系统下拉菜单中, 选择您计算机上安装的操作系统。
- 7 单击 BIOS。
- 8 单击下载文件,以为您的计算机下载最新版本的 BIOS。
- 9 在下一页中, 选择单一文件下载, 然后单击继续。
- 10 完成下载后保存文件,导航至保存 BIOS 更新文件的文件夹。
- 11 双击 BIOS 更新文件的图标,并按照屏幕上显示的说明进行操作。

## 获取帮助和联系 Dell

### 自助资源

使用这些在线自助资源,您可以获得有关 Dell 产品和服务的信息和帮助:

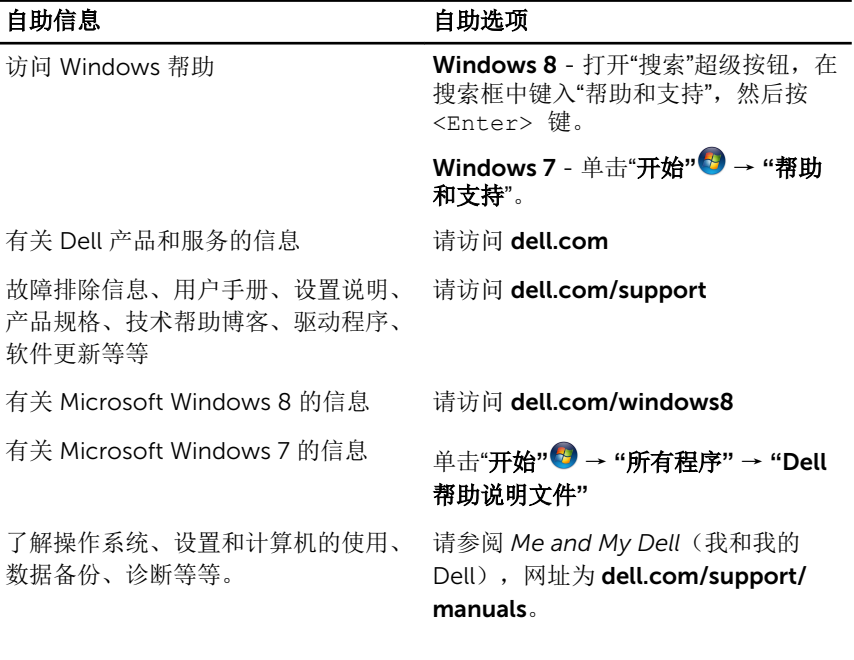

### 联系 Dell

如果因为销售、技术支持或客户服务问题联络 Dell, 请访问 dell.com/ contactdell。

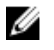

注: 可用性会因国家和地区以及产品的不同而有所差异,某些服务可能在您 所在的国家/地区不可用。

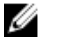

注: 如果没有活动的 Internet 连接, 您可以在购货发票、装箱单、帐单或 Dell 产品目录上查找联系信息。